Česká zemědělská univerzita v Praze

Technická fakulta

Katedra elektrotechniky a automatizace

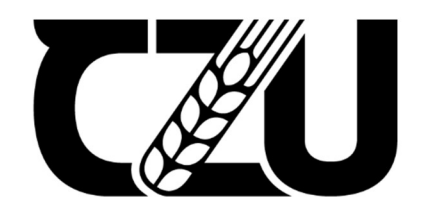

# Bakalářská práce

# Konstrukce laserového projektoru

Jiří Bernard

© 2024 ČZU v Praze

# ČESKÁ ZEMĚDĚLSKÁ UNIVERZITA V PRAZE

Technická fakulta

# ZADÁNÍ BAKALÁŘSKÉ PRÁCE

### Jiří Bernard

Informační a řídicí technika v agropotravinářském komplexu

Název práce

Konstrukce laserového projektoru

Název anglicky

Laser projector design

#### Cíle práce

Cílem práce je vytvořit zařízení pro projekci obrazců. Zařízení bude postaveno na HW IoT ESP8266 Lua NodeMcu V3. Princip projekce bude realizován vytvořením laserového projektoru na principu "galvo", vychylováním laserového paprsku servomotory. Koncepce systému bude navržena i pro připojení k domácí automatizaci a k hlasovým asistentům.

#### **Metodika**

Prostudování hardwarových a softwarových možností řešení. Navržení několika variant provedení úlohy. Výběr nejvhodnější varianty s kritickým hodnocením návrhu. Specifikace funkcí modelu podle cílů práce.

#### Doporučený rozsah práce

50stran, bez příloh

#### Klíčová slova

ELSKÁ UNIVERZITA Arduino, detektor, WiFi, smart, automatizace

#### Doporučené zdroje informací

BELL, Charles A. Beginning sensor networks with Arduino and Raspberry Pi. [New York, New York]: Apress, 2013. ISBN 1430258241.

DENNIS, Andrew K. Raspberry Pi home automation with Arduino : automate your home with a set of exciting projects for the Raspberry Pil. Birmingham: Packt Publishing, 2013. ISBN 978-1-78439-920-7.

GARDNER, Julian W.; VARADAN, V. K.; AWADELKARIM, Osama O. Microsensors, MEMS, and smart devices. Chichester: Wiley, 2001. ISBN 0-471-86109-.

GOODWIN, Steven. Smart home automation with Linux and raspberry Pi. New York: Apress, 2013. ISBN 978-1-4302-5887-2.

MORRISS, S. Brian. Automated manufacturing systems : actuators, controls, sensors, and robotics. New York: Glencoe, 1995. ISBN 0028023315.

#### Předběžný termín obhajoby 2023/2024 LS-TF

**Vedoucí práce** doc. Ing. Miloslav Linda, Ph.D.

#### Garantující pracoviště Katedra elektrotechniky a automatizace

Elektronicky schváleno dne 9. 12. 2021

doc. Ing. Miloslav Linda, Ph.D. Vedoucí katedry

Elektronicky schváleno dne 23. 2. 2022

doc. Ing. Jiří Mašek, Ph.D. Děkan

V Praze dne 24, 11, 2023

Oficiální dokument \* Česká zemědělská univerzita v Praze \* Kamýcká 129, 165 00 Praha - Suchdol

### Čestné prohlášení

Prohlašuji, že svou bakalářskou práci " Konstrukce laserového projektoru " jsem vypracoval(a) samostatně pod vedením vedoucího bakalářské práce a s použitím odborné literatury a dalších informačních zdrojů, které jsou citovány v práci a uvedeny v seznamu použitých zdrojů na konci práce. Jako autor uvedené bakalářské práce dále prohlašuji, že jsem v souvislosti s jejím vytvořením neporušil autorská práva třetích osob.

V Praze dne 29.3.2024

### Poděkování

Rád bych touto cestou poděkoval panu docentu Ing. Miroslavu Lindovi za jeho ochotu a důslednost při konzultacích

# Konstrukce laserového projektoru

#### Abstrakt

Cílem této bakalářské práce bylo navržení a následná konstrukce laserového projektoru na principu galvo (vychylování paprsku dvěma zrcadli) za použití čipu ESP8266 na desce NodeMCU. V kapitole "Teoretická východiska" se podíváme, jak takový galvo projektor funguje, následně si představíme komponenty, ze kterých bude projektor postaven včetně samotného čipu ESP8266, různé typy laseru společně s fyzikou za vychylování paprsku, co je to Arduino a nakonec jak by se projektor mohl ovládat za pomocí hlasových asistentů. V následné "Praktické části" si představíme tři varianty stavby projektoru a vybereme jednu u které popíšeme tvorbu od schématu zapojení po návrh plošného spoje až po popis programu, který takový projektor ovládá. Práce je zakončena technickými parametry projektoru společně s finančním zhodnocením.

Klíčová slova: Arduino, detektor, Wi-Fi, smart, automatizace

# Laser projector design

#### Abstract

The aim of this bachelor thesis was to design and subsequently construct a laser projector based on the galvo principle (beam deflection using two mirrors) using the ESP8266 chip on the NodeMCU board. In the chapter "Theoretical Background," we will explore how such a galvo projector operates, then introduce the components from which the projector will be built on, including the ESP8266 chip itself, various types of lasers along with the physics behind beam deflection, what Arduino is, and finally how the projector could be controlled using voice assistants. In the subsequent "Practical part", we will present three variants of the projector's construction and select one for which we will describe the creation from circuit schematic to PCB design and description of the controlling program for such this projector. The thesis concludes with the technical parameters of the projector along with a financial evaluation.

Keywords: Arduino, detector, Wi-Fi, smart, automatization

# Obsah

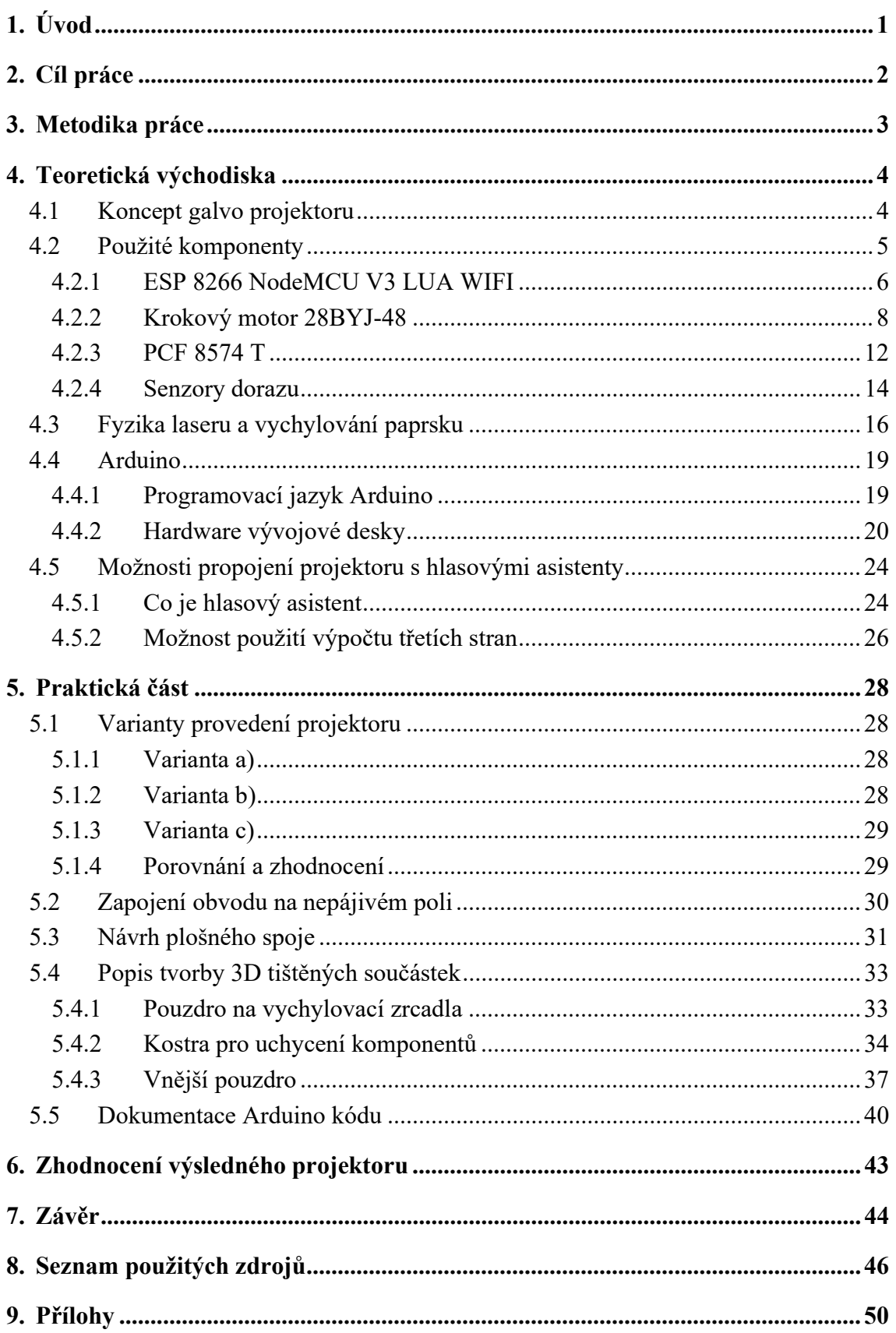

# Seznam obrázků

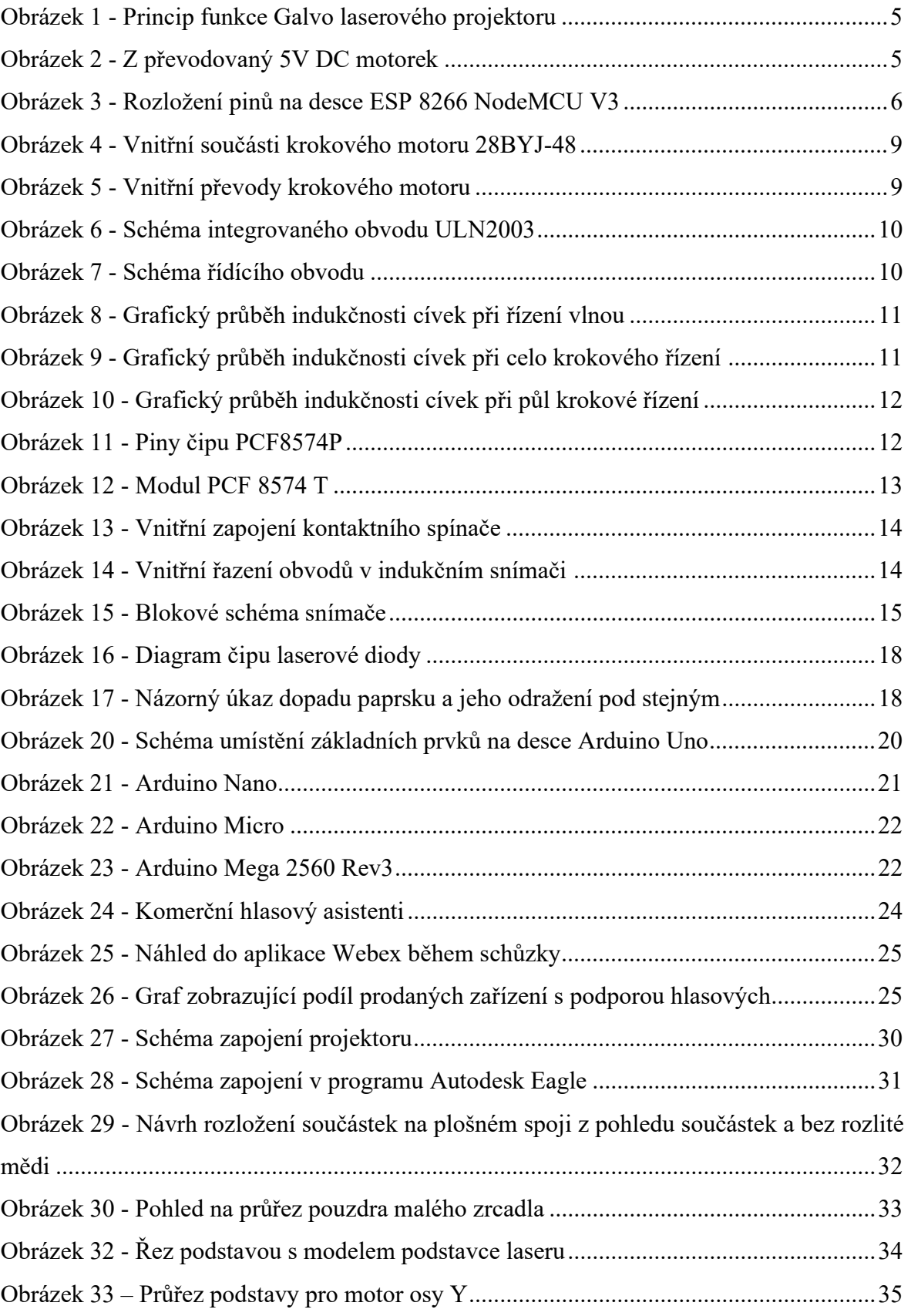

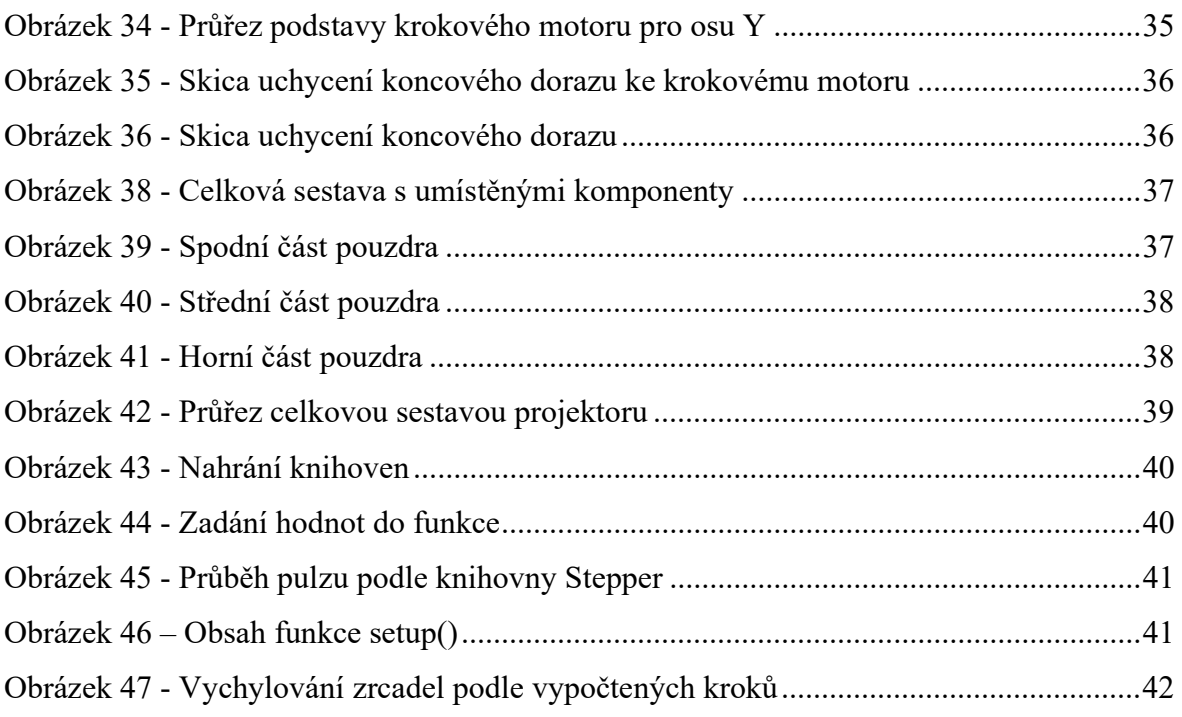

# Seznam tabulek

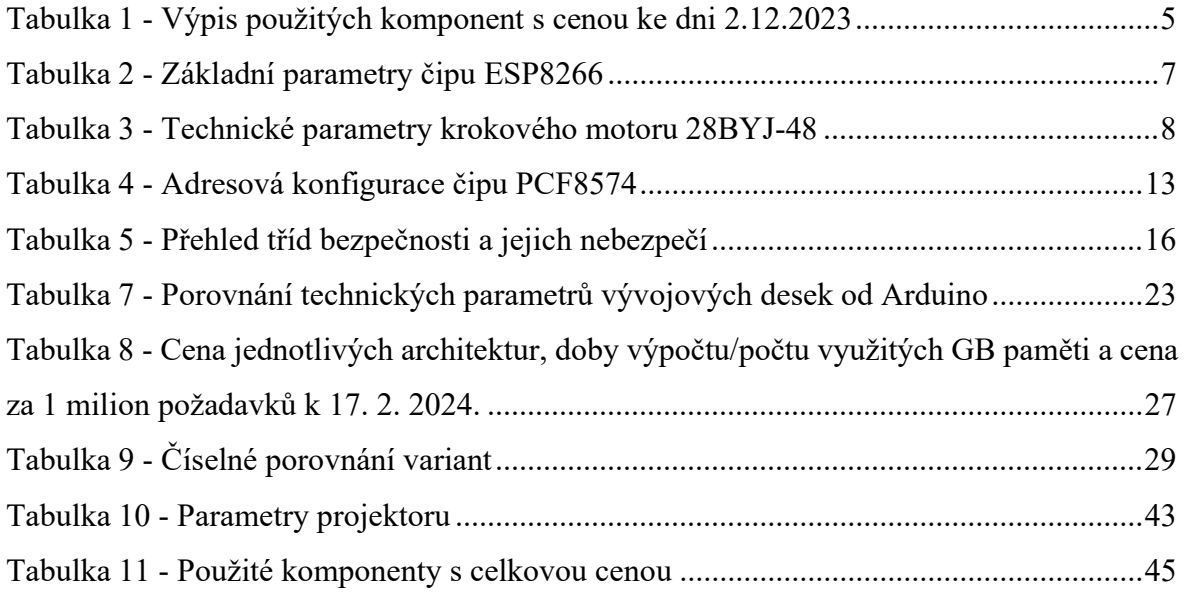

# 1. Úvod

V dnešní době neustále se zrychlujícího technologického pokroku a neustálého hledání nejefektivnějšího a nejinovativnějšího způsobů prezentace a zobrazení informací se laserová projekce stala jedním z klíčových prvků moderní vizuální technologie. V této bakalářské práci se zaměříme na laserový projektor fungující na principu vychylování laserového paprsku pomocí krokových motorů takzvané galvo, což představuje zajímavý a perspektivní směr v oblasti nejen optického zobrazování, ale i industriálního zapojení.

Laserová projekce se stává stále více preferovaným prostředkem pro prezentace, vzdělávací účely, domácí kino a další aplikace díky své vysoké kvalitě obrazu, dlouhé životnosti a možnosti projekce na různé povrchy. Klíčovým prvkem tohoto výzkumu je využití krokových motorů pro precizní a řízené vychylování laserového paprsku.

Náš budoucí laserový projektor bude ovládán pomocí desky NodeMCU, která je nosičem čipu ESP8266, jenž nám do projektu přinese možnost náš projektor připojit k síti Wi-Fi. Díky tomu dostaneme větší možnost ovládání a monitorování například skrze webové rozhraní nebo připojením k hlasovým asistentům, kteří by mohli podle pokynů na projektoru zobrazovat obraz určený uživatelem.

V průběhu této práci budeme zkoumat principy fungování laserového projektoru a důležité aspekty spojené s vychylováním laserového paprsku pomocí krokových motorů. Postupně se podíváme fyzikální zákony týkající se odrazu světla od lesklého povrchu, na funkčnost všech potřebných komponent, které jsou potřeba ke zkonstruování. Následně se zamyslíme a připravíme možné varianty konstrukce a po zvážení si z variant vybereme jednu, kterou následně zkonstruujeme.

Níže psaná bakalářská práce má za cíl přispět k porozumění jazyka Arduino, funkčnosti krokových motorů, jejich ovládání a lepšímu porozumění technologii projektorů na bázi krokových motorů, jelikož by se mohlo jednat o nastávající trend reklamní propagace se kterou bychom se mohli v budoucnu setkat čím dál častěji.

Toto téma jsem si vybral, jelikož jsem se chtěl naučit s integrovanými čipy na deskách programovatelných jazykem Arduino. Když k tomu připočtu práci s laserem a krokovými motory, které jsem si oblíbil po koupi 3D tiskárny, jednalo se o téma, na které jsem čekal.

# 2. Cíl práce

- Cílem práce je vytvořit zařízení pro projekci obrazců. Zařízení bude postaveno na HW IoT ESP8266 Lua NodeMcu V3.
- Princip projekce bude realizován vytvořením laserového projektoru na principu "galvo",
- vychylováním laserového paprsku bude zajištěno pomocí servomotorů.
- Koncepce systému bude navržena i pro připojení k domácí automatizaci a k hlasovým asistentům.

# 3. Metodika práce

- Prostudování fyzikálních principů vychylování paprsku
- Přijít s konceptem na základě průzkumu komerčně dostupných modulů k desce ESP8266 NodeMCU
- Prostudování hardwarových a softwarových možností řešení.
- Navržení několika variant provedení úlohy. Výběr nejvhodnější varianty s kritickým hodnocením návrhu.
- Navrhnout funkční prototyp vybraného návrhu
- Specifikace funkcí modelu podle cílů práce.

## 4. Teoretická východiska

Abychom správně pochopili, na jakém principu projektor funguje a věděli, co za komponenty v tomto projektoru můžeme najít tak si v této části představíme jednotlivé komponenty, popřípadě jejich alternativy, programovací jazyk Arduino a IDE, ve kterém lze programovat, jak takový laser funguje, z čeho je postaven a jaké druhy laseru lze najít, následně si vysvětlíme fyziku, která je uplatněna v tomto projektu.

#### 4.1 Koncept galvo projektoru

Zařízení využívající princip galvo viz obrázek 1 pracují na vychylování paprsku (ve viditelném [LED laser] i neviditelném spektru [CO2]) pomocí speciálně vyrobených zrcátek, která jsou uchycena na motorcích. Používají se dva motorky s dvěma zrcadli, přičemž každé vychyluje paprsek na jednu osu, z toho vyplívá, že tato technologie lze zobrazit ve 2D prostoru. Na výstupu se může nacházet zaostřovací jednotka složena z několika zaostřovacích čoček, ale v našem případě se jedná pouze o jednoduchou čočku. (1) V architektuře galvanometru lze použít mnoho typů motorků, zde si uvedeme jako příklad pouze dva: z převodovaný 5V DC motorek (obrázek 2.) a 5V krokový motorek viz kapitola 4.2.2. Pokud bychom chtěli ovládat DC motorek s převodovanou výstupní hřídelí, bylo by zapotřebí ošetřit otáčení toku proudu vedoucího do motorku, což lze realizovat na integrovaných deskách Arduino, ale mohli bychom se setkat s komplikacemi v zapojení. Další a hlavní nevýhodou použití DC motorku je nemožnost určení aktuálního natočení zrcadla.

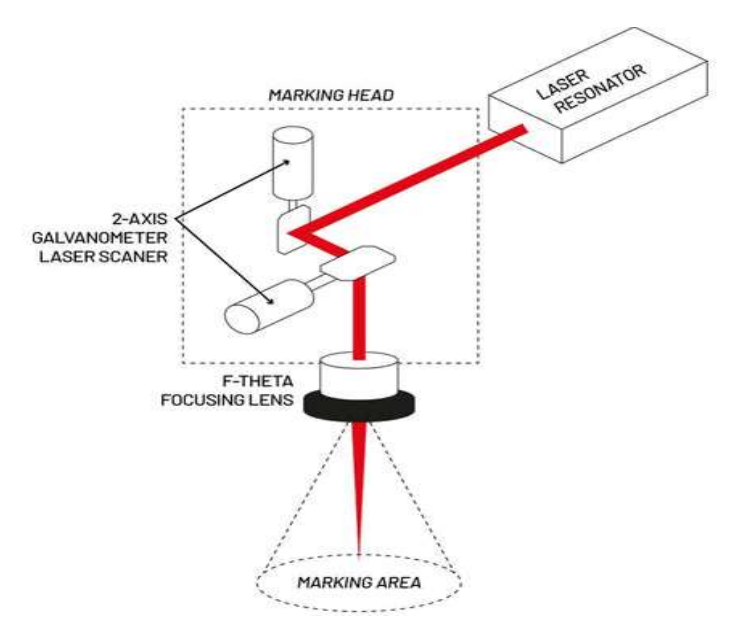

Obrázek 1 - Princip funkce Galvo laserového projektoru (1)

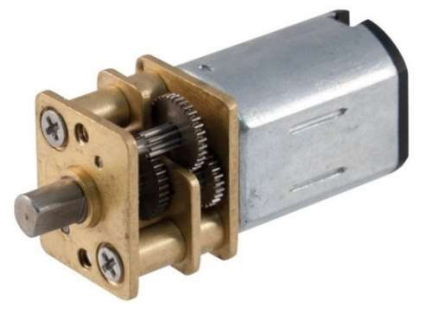

Obrázek 2 - Z převodovaný 5V DC motorek (2)

### 4.2 Použité komponenty

Laserový projektor je sestrojen z modulů, které už jsou připraveny k připojení k vývojové desce, tudíž není zapotřebí vymýšlet složité elektrické schéma zapojení. U tohoto projektu byla zvolena deska ESP8266, jenž má v sobě zabudovaný WiFi modul. Všechny použité moduly jsou vypsány v tabulce 1.

| Počet kusů | Název                            | Cena za kus [Kč] |
|------------|----------------------------------|------------------|
|            | ESP8266 Lua NodeMcu V3 WIFI      | 98               |
|            | Krokový motor 28BYJ-48 s řadičem |                  |
|            | <b>PCF 8574 T</b>                | 46               |
|            | Laserový modul 5 V 650nm         | 14               |
|            | Mechanický koncový doraz         |                  |

Tabulka 1 - Výpis použitých komponent s cenou ke dni 2.12.2023

#### 4.2.1 ESP 8266 NodeMCU V3 LUA WIFI

Jedná se o vývojovou desku od firmy Espressif, která je osazena procesorem ESP 8266 s SDK (Software development kit) bez operačního systému. (3) Společně se 4 MB Flash paměti, je tato deska schopna pracovat i s většími Arduino knihovnami. Deska je navíc vybavena 11 I/O piny s PWM (Pulse wide modulation v překladu Pulzně šířková modulace), 2 I2C piny přes které lze připojit až 127 I/O pinů (viz kapitola 4.2.3. PCF 8574 T), vstupní Micro USB konektor, Wi-Fi modul ESP-12N (4). Tuto vývojovou desku zle ovládat dvěma způsoby. Jednou z možností je použití Arduino IDE, o kterém je kapitola 4.4.1., druhou možností je použití programovacího jazyku Lua. Detailní rozpoložení pinů lze vidět na obrázku 3

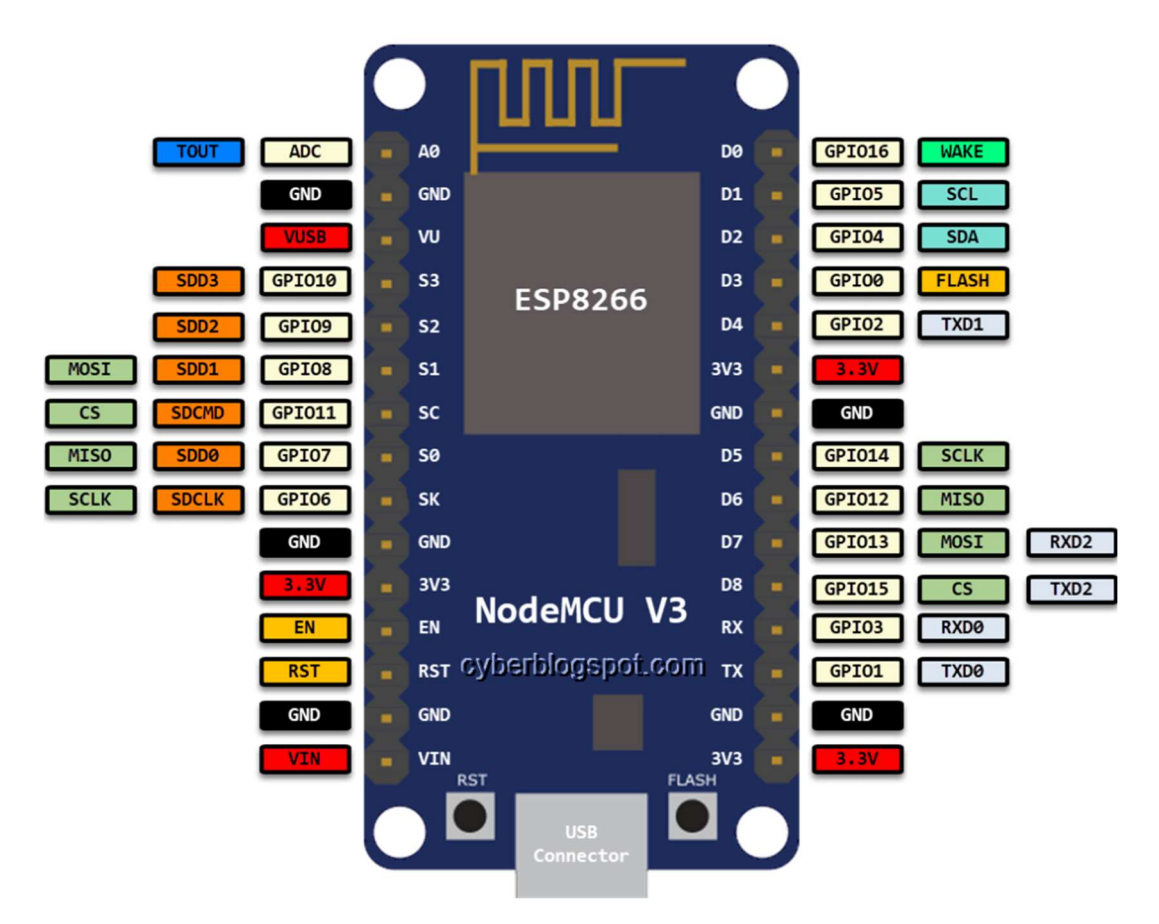

Obrázek 3 - Rozložení pinů na desce ESP 8266 NodeMCU V3 (5)

#### Co je Lua

Lua je skriptovací jazyk s dosti podobnou syntaxí jako Python. Byla vyvinuta v roce 1993 jako nadstavba pro programovací jazyk C. Její výhodou je rychlost a nízká náročnost na uložiště, jelikož po kompilaci má skript o 30000 řádcích po kompresi nižší stovky kB, a v nezkompresované verzi kolem jednotek MB (6). Můžeme ji najít jako zdrojový kód pro doplňky webových stránek, programů (například Adobe Lightroom) a v počítačových hrách (například World Of Warcraft) (7).

#### Integrovaný čip ESP8266

Je jedno čipový mikrokontroler od společnosti Espressif. Jeho hlavní výhodou je vysoká konektivita s Wi-Fi při malé odběru proudu, jeho nejčastější uplatnění je v mobilních zařízeních, chytrých hodinkách a v IoT. V použití s Arduinem se nejčastěji používá ve Wi-Fi modulech, které jsou schopné přenést maximální tok dat, které je Arduino schopno zpracovat stejně jako Arduino Wi-Fi shield. V tabulce 2 k nahlédnutí základní parametry tohoto čipu. (8)

| Velikost               | $5 \text{ mm} \cdot 5 \text{ mm}$ |  |  |
|------------------------|-----------------------------------|--|--|
| Pracovní rozsah teplot | $-40^{\circ}$ C až +125°C         |  |  |
|                        | Přepínač antén                    |  |  |
|                        | Výkonový zesilovač                |  |  |
| V čipu se nachází      | <b>RF</b> Balun                   |  |  |
|                        | Nízko šumový zesilovač            |  |  |
|                        | Integrovaný 32-bit Tensilica MCU  |  |  |

Tabulka 2 - Základní parametry čipu ESP8266 (8)

#### 4.2.2 Krokový motor 28BYJ-48

Krokový motor 28BYJ-48 je velmi často používán jako pohon u bezpečnostních kamer a u malých a jednoduchých CNC strojů s nízko točivým momentem, jelikož tento motor je poháněn 5 V je jeho maximální točivý moment pouhých 34,3 mN·m (9) viz tabulka. 3. Jeho průměr činí 25 mm a výška 19 mm s hmotností 40 g. Jedná se o jeden z nejlevnějších krokových motorů (k 17.2.2023 se jeho cena pohybuje okolo 42 Kč) a proto se stal jedním z nejoblíbenějších krokových motůrků pro stavbu DIY projektů, například plotrů, otáčení výrobků v 3D skenerech a malých robotů.

| Typ civek         | Unipolární                               |
|-------------------|------------------------------------------|
| Kroků za 1 otáčku | Celo krokově - 2048 / Půl krokově - 4096 |
| Pracovní napětí   | 5 V DC                                   |
| El. Odpor cívek   | 50 Ohm                                   |
| Úhel kroku        | 0,088°                                   |
| Točivý moment     | $34.3$ mN $\cdot$ m                      |

Tabulka 3 - Technické parametry krokového motoru 28BYJ-48 (10)

#### Vnitřní stavba

Vnitřní stavba tohoto motoru (obrázek 4) se skládá z rotoru, statoru, ozubeném převodu a výstupní hřídeli. Rotor je tvořen permanentním magnetem, který je rozdělen na 8 severních a 8 jižních pólů. Ve statoru jsou dvě cívky, kde každá je sestavena z dalších dvou cívek vmotaných do sebe. Tyto dvě velké cívky jsou rozděleny 4 destičkami, přičemž jedna z nich tvoří vnější plášť celého motorku. Každá destička má uprostřed 8 zubů, které jsou ohnuty tak aby oddělovali cívky od rotoru. Při průchodu proudu cívkami se zuby zmagnetizují díky čemuž otáčíme rotorem. (11)

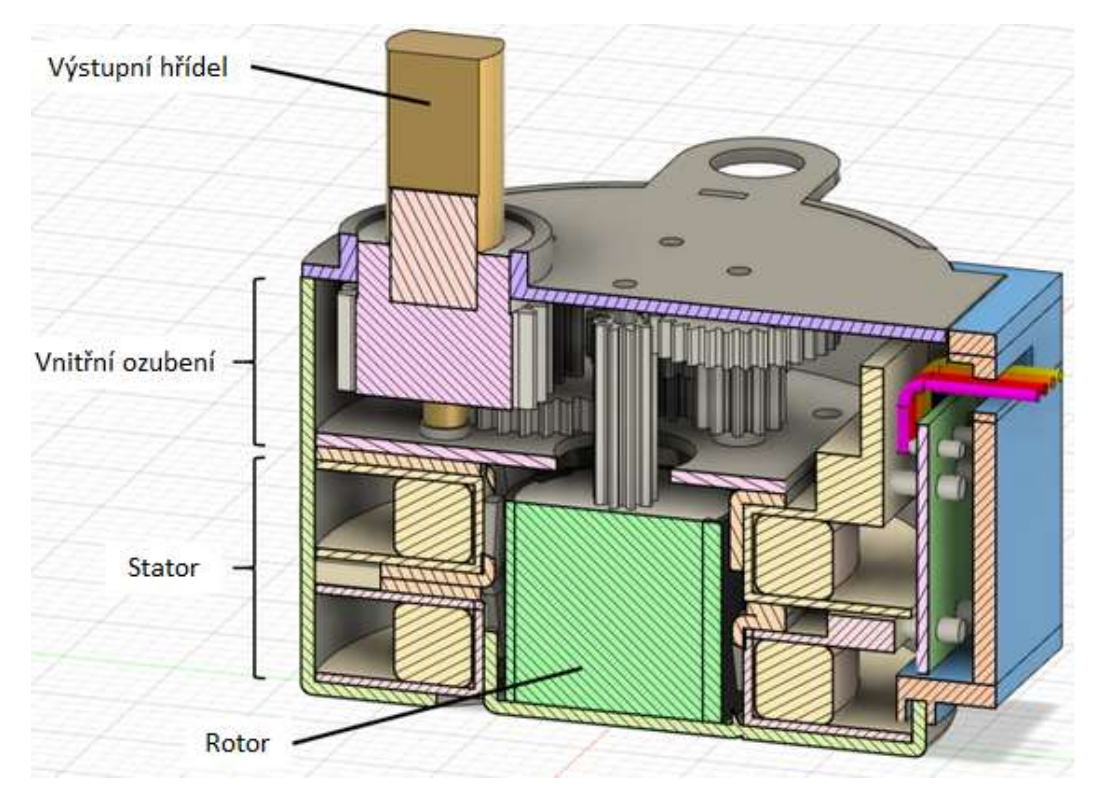

Obrázek 4 - Vnitřní součásti krokového motoru 28BYJ-48 (11) (přeloženo)

Ozubený převod je navržen tak, aby převod mezi hřídelí rotoru a výstupní hřídelí byl 64:1  $\left(\frac{32}{9} \cdot \frac{22}{11}\right)$  $\frac{22}{11} \cdot \frac{27}{9}$  $\frac{27}{9} \cdot \frac{24}{8}$  $\frac{24}{8}$  = 64 ) viz obrázek 5, což u celo krokového (Full – Step) stylu řízení, které má 32 kroku na otáčku znamená, že na výstupové hřídeli lze napočítat 2048 (32 ∙ 64) kroku na otáčku. Zatím co u půl krokového (Half – step) řízení je počet kroků na výstupní hřídeli 4096 (64 ∙ 64). (12)

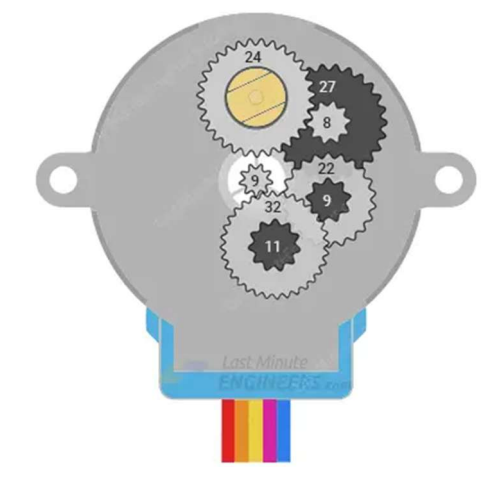

Obrázek 5 - Vnitřní převody krokového motoru (12)

#### Řízení krokového motoru

K řízení unipolárních krokových motorů se používá řídící modul ULN2003. Tento modul je složen ze stejnojmenného 16 pinového integrovaného řídícího obvodu s vnitřním architekturou viz obrázek 6, který je složen ze 7 řídících obvodů (obrázek 7) (13). K ovládání motoru využijeme jen 4 řídící obvody (1 řídící obvod pro jednu cívku). Výstupy z ULN2003 jsou paralelně propojeny s led diodami, které mají společný 5V zdroj. Tyto diody fungují jako indikace sepnutí dané cívky motoru. (14)

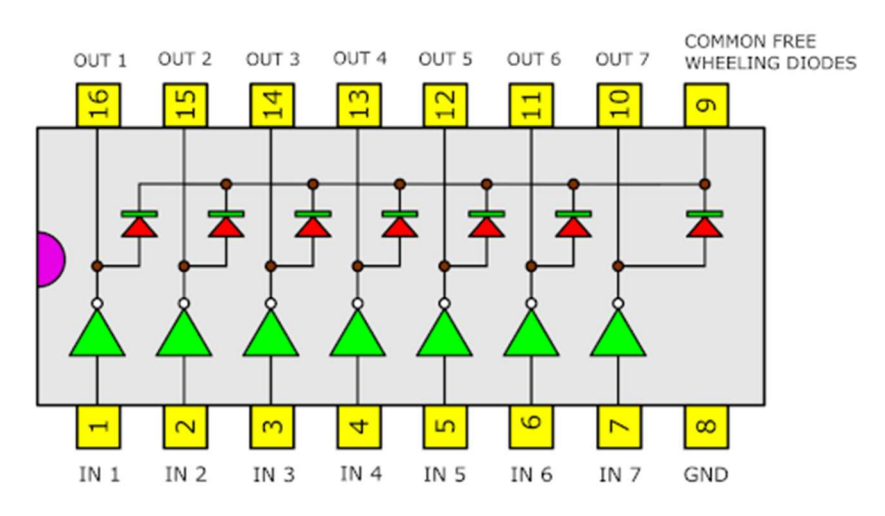

Obrázek 6 - Schéma integrovaného obvodu ULN2003 (13)

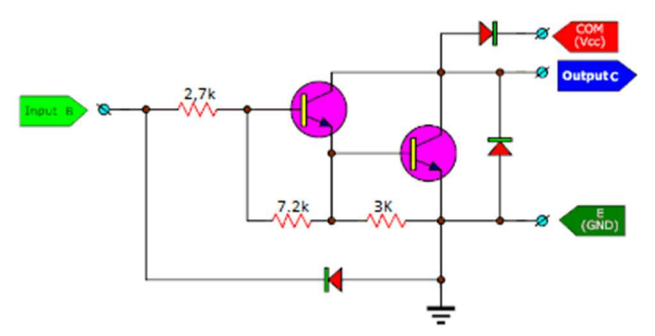

Obrázek 7 - Schéma řídícího obvodu (13)

#### Ovládání krokového motoru

Otočení rotoru zajistíme správnou sekvencí spínání cívek. Máme na výběr 3 způsoby ovládání krokových motorů a to jsou: Řízení vlnou (Wave drive), Celo krokové řízení (Full step drive) a Půl krokové řízení (Half step drive). (11) Řízení vlnou

U tohoto řízení je sepnuta vždy jen jedna cívka (obrázek 8), tudíž se rotor otáčí o 90 ⁰. I když má tento typ stejnou rychlost jako celo krokové řízení je nejméně používaným, jelikož má nejmenší točivý moment ze všech, protože celá zátěž je držena pouze jednou cívkou. (15)

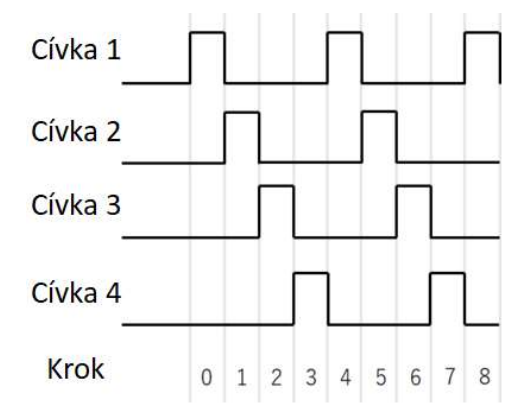

Obrázek 8 - Grafický průběh indukčnosti cívek při řízení vlnou (11) (přeloženo) Celo krokové řízení

Na venek tento typ řízení může připomínat řízení vlnou, ale u tohoto řízení jsou sepnuty 2 cívky na místo 1 (obrázek 9), což má za následek posunutí výstupní hřídele o 45 ⁰ po směru hodinových ručiček za předpokladu, že otáčíme stejným směrem. Co se týče rychlosti, je tento způsob na tom stejně jako řízení vlnou, ale rozdíly nalezneme v točivém momentu, který může být větší až o 41,4 %, jelikož rotor je držen 2 cívkami. (16)

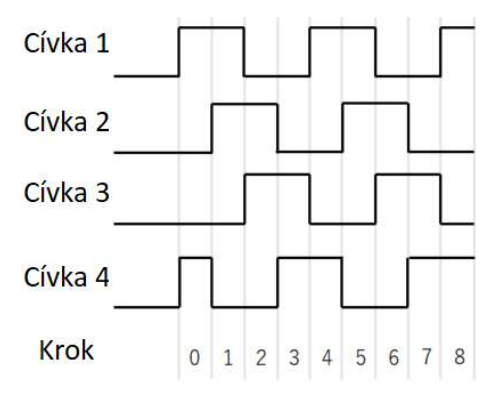

Obrázek 9 - Grafický průběh indukčnosti cívek při celo krokového řízení (11) (přeloženo)

#### Půl krokové řízení

Tento typ řízení je spojením řízení vlnou a celo krokového řízení (obrázek 10), tudíž je při stejné frekvenci 2krát pomalejší, protože se rotor pootočí pouze o 45 ⁰ místo 90 ⁰, tím pádem jsme schopni zajistit větší přesnost otáčení. (16)

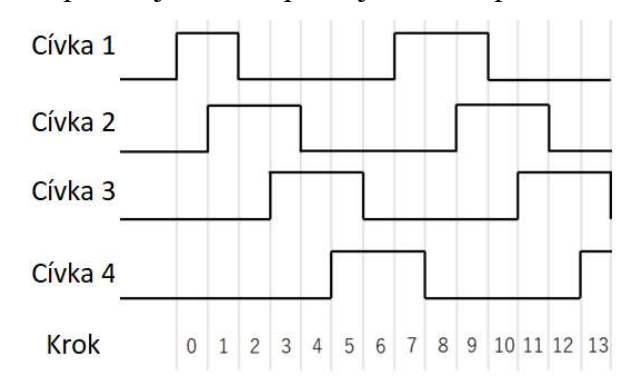

Obrázek 10 - Grafický průběh indukčnosti cívek při půl krokové řízení (11) (přeloženo)

#### 4.2.3 PCF 8574 T

Tento modul umožňuje přidávat I/O (input/output) piny ke všem deskám podporující Arduino. Obsahuje integrovaný obvod PCF 8574 (obrázek 11), jenž umožňuje přidání dalších pinů přes I2C sběrnici. Tento čip pracuje s napětím 3.3 V, který je napojen do pinu 16. Piny 1 (A0) až 3 (A2) jsou určeny k výběru kódování čipu, kombinace pinů s adresací čipu je vidět v tabulce 4. Piny 4–7 a 9–12 (P0 – P7) jsou rozšířené GPIO. Piny 14 (SCL – hodinový pin) a 15 (SDA – datový pin) jsou napřímo připojeny ke korespondujícím pinům na integrované desce. (17)

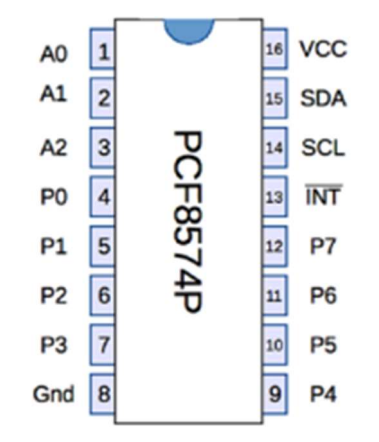

Obrázek 11 - Piny čipu PCF8574P (17)

| A <sub>0</sub> | A <sub>1</sub> | A <sub>2</sub> | Adresace PCF8574 |
|----------------|----------------|----------------|------------------|
| $\overline{0}$ | 0              | 0              | 0x20             |
| $\overline{0}$ | 0              | 1              | 0x21             |
| $\overline{0}$ | 1              | 0              | 0x22             |
| $\overline{0}$ | 1              | 1              | 0x23             |
| 1              | $\theta$       | 0              | 0x24             |
| 1              | $\overline{0}$ | 1              | 0x25             |
| 1              | 1              | 0              | 0x26             |
| 1              | 1              | 1              | 0x27             |

Tabulka 4 - Adresová konfigurace čipu PCF8574 (17)

Na použitém modulu je čip PCF 8574 připojen piny 1–3 (A0–A2) k třem pinovým řadám pro snadné přepínání adres. Dále se na desce objevuje řada pinů pro snadné připojení rozšířených GPIO pinů. Na desce jsou 4 piny, které jsou připojeny k čipovým pinům 14, 15 (SLC, SDA) a 8, 16 (GND, VCC), tyto piny jsou vedeny přes celý modul do zástrček pinů pro připojení stejných modulů s jiným kódováním, takto lze připojit až dalších 7 modulů a tím rozšířit celkový počet GPIO až na 64 pinů. Celý modul s umístěním všech komponent je na obrázku 12.

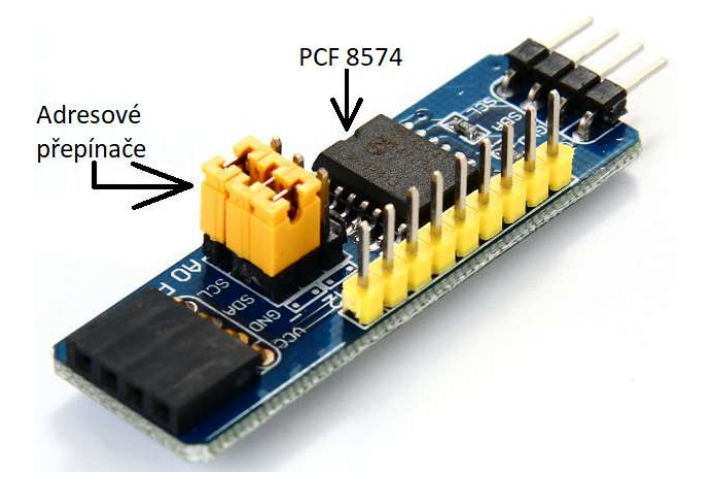

Obrázek 12 - Modul PCF 8574 T (18) (doplněno o popisky)

#### 4.2.4 Senzory dorazu

Existují kontaktní ale i bezkontaktní koncové spínače, které fungují na principu změny indukce nebo změny kapacity, každý spínač má své výhody i nevýhody a dá se použít v jiných situacích.

#### Kontaktní spínače

Jedná se o kontaktní elektrickou součástku, která detekuje dotyk na spínacím jazýčku nebo válečku, ten zatlačí na přepínač, jenž otevře cestu proudu, díky němuž dostaneme v řídící jednotce jedničku nebo nulu. Oproti jednoduchému tlačítku má koncový spínač dva kontakty (obrázek 13), což umožňuje zapojení do otevřeného (nula znamená sepnutí) nebo zavřeného (jednička znamená sepnutí) stavu. (19)

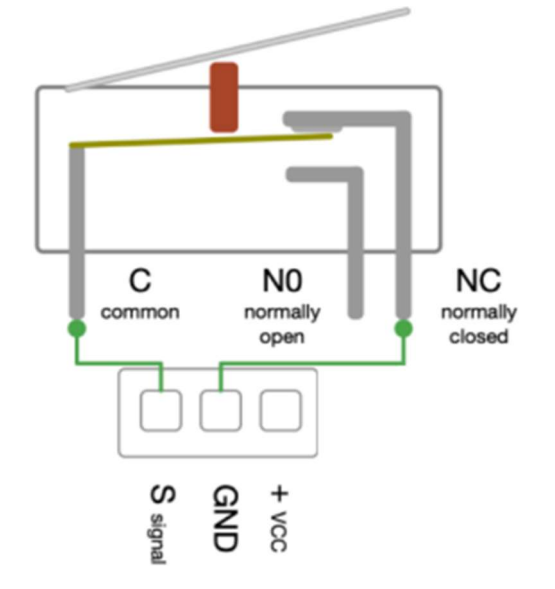

Obrázek 13 - Vnitřní zapojení kontaktního spínače (19) strana 15

#### Indukční snímače

Standartní indukční snímač má válcovou podobu, ve kterém se nachází několik za sebou zařazených elektrických obvodů viz obrázek 14, jenž postupně zpracovávají signál z předchozího obvodu.

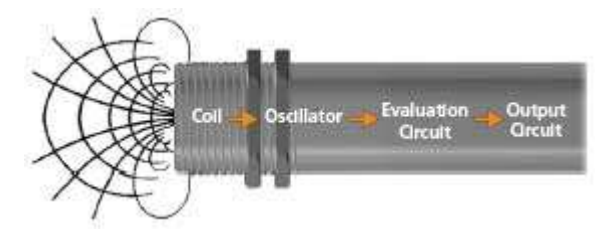

Obrázek 14 - Vnitřní řazení obvodů v indukčním snímači (20) Základním obvodem snímače je oscilátor, který při blízkosti kovového materiálu mění svou frekvenci. Tuto změnu zaznamená prahový detektor (evaluation

stage), jenž porovnává původní kmity oscilátoru se změnou, následně pokud zaznamená změnu v kmitočtu otevře klopný obvod a podle druhu spínače (spínavý nebo rozpínavý) se buďto obvod spojí nebo rozpojí, dokud je kovový materiál přítomný v magnetickém poli cívky. (20)

#### Kapacitní snímače

Na rozdíl od indukčního snímače kapacitní snímač je schopen rozeznat nejen kovy ale i plasty a kapaliny. Aktivní část tohoto snímače tvoří dvě elektrody měřícího kondenzátoru, které jsou jako první blok na obrázku 15. Konce elektrod jsou připojeny k RC oscilátoru. Pokud se předmět přiblíží k snímači, kapacita na měřícím kondenzátoru se změní a s tím se změní kmitočet oscilátoru, což je zaznamenáno a porovnáno se základní hodnotou, která ovlivní otevření nebo zavření výstupního signálu. (21)

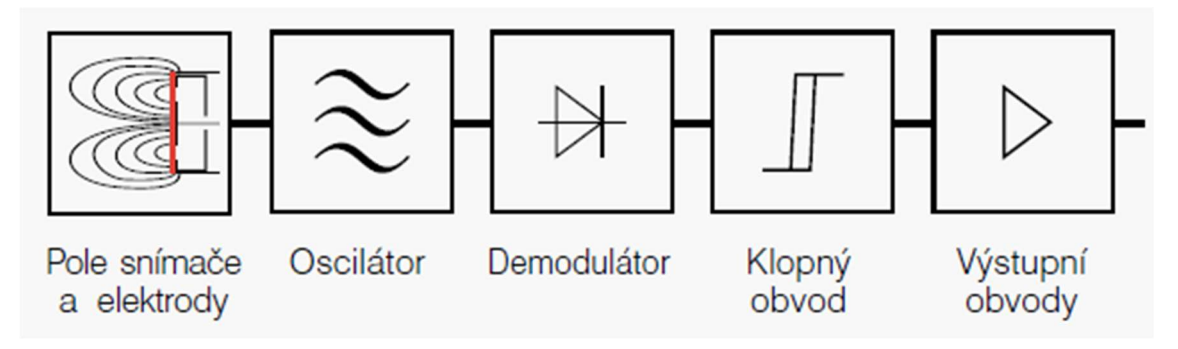

Obrázek 15 - Blokové schéma snímače (21)

#### 4.3 Fyzika laseru a vychylování paprsku

Laser je anglická zkratka pro Light amplification by stimulated emission of radiation, což lze přeložit jako zesilování světla stimulovanou emisí záření. Jedná se o rezonanční optický zesilovač pracující na principu zesilování signálu emisí aktivního prostředí. Zde je několik druhů aktivního prostředí (Pevnolátkový, Barvivový, Plynový), které si následně více rozebereme. Ale nejdříve je zapotřebí zdůraznit bezpečnost při práci s laserem, proto začneme s odstavcem jak správně a bezpečně zacházet s jakýmkoliv laserem.

#### Bezpečnost při práci s laserem

Lasery jsou klasifikovány do čtyř tříd (tabulka 4) podle jejich nebezpečnosti pro lidský organismus. Tyto třídy jsou rozděleny podle výkonu a vlnové délky. Obsahují nebezpečí, které tyto lasery představují. Zde pracujeme s laserem třídy 2. (22)

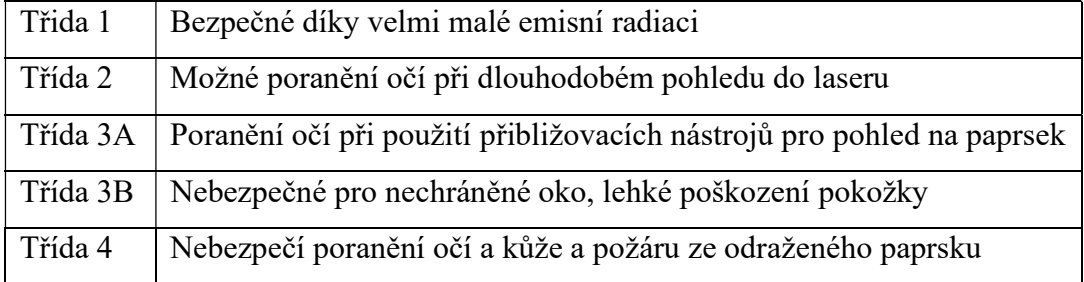

Tabulka 5 - Přehled tříd bezpečnosti a jejich nebezpečí (22)

Pokud budeme pracovat s běžně dostupnými lasery, poté mezi rizikové faktory laserového paprsku spadají oční zranění. Do zdrojů nebezpečí spojené s laserem lze zahrnout: ● náhodný kontakt s očima

- nedostatečná nebo chybějící ochrana očí
- porucha na zařízení
- nesprávné uvedení zařízení do provozu (23)

Jak si chránit oči proti laserovému paprsku? Lze si zakoupit ochranné brýle, přičemž důležitý je výběr správných brýlí pro danou vlnovou délku (nm), výkon laseru (W), průměr svazku (mm) a stupeň ochrany, pokud pracujeme s pulzním laserem, musíme vzít v potaz i frekvenci pulsů (Hz), délku pulsu (s) a energii pulsu (J). (24)

#### Pevnolátkový laser

Aktivní prostředí je tvořeno ionty vzácných prvků (Nd, Er) nebo přechodovými prvky (Cr, Co, Ti), které doplňují dielektrické monokrystaly (safír, rubín, forsterit) popřípadě amorfní materiály (skleněné tyče, optická vlákna). Mezi nejoblíbenější lasery tohoto typu patří Ti : safír, který je schopná vytvořit impulz kratší než 10 fs ( $10^{-14}$  s) s laditelností v rozmezí 0,7 až 1,1 µm. Podobné vlastnosti mají i jiné kombinace materiálů, jako např. Cr : fosfor a Co : MgF2 .

#### Barvivový laser

Aktivní prostředí se skládá z roztoků organických barviv (coumarin, rhodamin, oxazin) rozpuštěné ve vodě nebo alkoholu. Jeho předností je laditelnost, která se může pohybovat v rozmezí několika nm. Pracuje na kombinaci dvou barviv, jedno barvivo je aktivním prostředím a druhé jako saturovaný pohlcovač. Tato technologie umožnila generaci pulzů dlouhých 27 fs, po následné kompresi se tato délka zkrátila na 6 fs. Nevýhodou tohoto laseru je časová nestálost barviv, obtížná manipulovatelnost a nedostatek vhodných kombinací pro aktivní prostředí a saturovaný pohlcovač. Plynový laser

Aktivní prostředí je v plynném skupenství, vyznačuje se úzkou spektrální čarou a je mnohem stabilnější, než pevnolátkový a barvivový laser díky vysoké homogenitě aktivního prostředí. Výkon tohoto laseru je poměrně malý kvůli nízké hustotě aktivních částic. Nejčastěji se můžeme setkat s lasery s atomárními plyny (He-Ne) o vlnových délkách kolem 633 nm s výstupním výkonem v desítkách mW. (25)

#### Laserová dioda

Jedná se o speciální druh LED diody, která pracuje se sběrem stimulované emise mezi P-N přechodem ve které se nachází vnitřní vrstva, ve které se fotony vznikající pohybem elektronů mezi P-N zachytávají. Tato vnitřní vrstva je pokryta odrazovou částí, která udržuje fotony v této vrstvě, dokud nenarazí na část, z které jsou schopny opustit diodu. Tyto fotony tvoří paprsek laseru, což lze vidět na obrázku 14. Tento paprsek je odražen oboustranně na fotodiodu, která měří výkon laseru a je nezbytnou součástí ovládání laserové diody. Barva laserové diody závisí na vlnové délce, jenž je ovlivněna prvkem, který je použit v P-N přechodu. (26) - (27)

Výhodou tohoto laseru je jeho malé rozměry, jednoduchost výroby a vysoká efektivnost.

Nevýhodou je přehřívání z hlediska průtoku proudu, paprsek je divergentní.

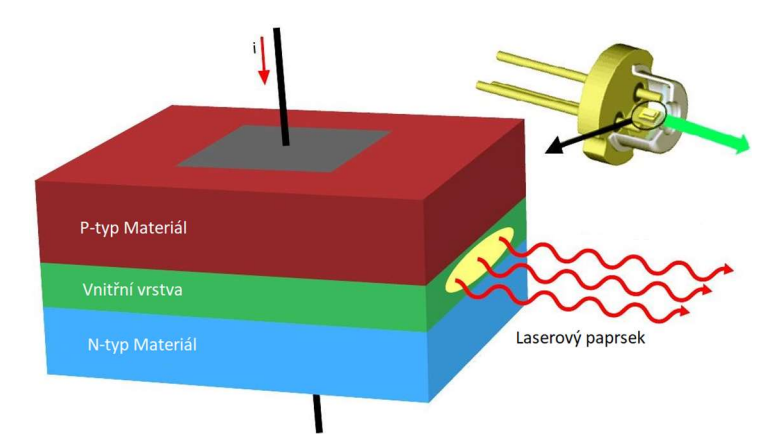

Obrázek 16 - Diagram čipu laserové diody (28) (přeloženo)

#### Princip vychylování paprsku

K vychylování laserového paprsku v 2D prostoru jsou zapotřebí minimálně jedno zrcadlo a dva motorky, jeden pro každou osu. Tento typ vychylování je ale technicky náročnější, než použití dvou zrcadel a dvou motorku, proto je tento typ zvolen. Protože jsou zrcadla plochá a nijak nezakřivená, tak se využívá fyzikální zákon odrazu.

Jedná se o princip odrazu světelného paprsku, jenž dopadne na rovny a lesklý povrh pod úhlem dopadu α, což je úhel, který svírá paprsek a kolmice v bodě dopadu světelného paprsku. Kolmice a povrh společně tvoří takzvanou – Rovinu dopadu. Od tohoto bodu se náš paprsek odrazí od povrchu pod úhlem odrazu α' a pokračuje dále do prostoru, jak je vidět na obrázku 17. (29)

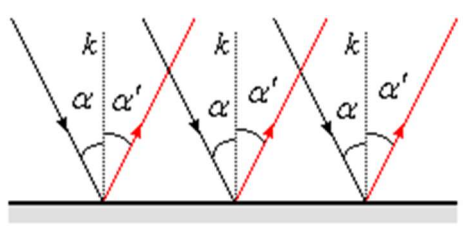

Obrázek 17 - Názorný úkaz dopadu paprsku a jeho odražení pod stejným (29)

#### 4.4 Arduino

Původní myšlenka Arduina byla umožnit umělcům a designérům vytvářet návrhy elektrických obvodů s minimálními znalostmi elektrických obvodů a programování. Tento způsob přinesl programování a vývoj jednoduchých elektrických zařízení širší populaci, nejen inženýrům zabývající se touto problematikou. Za pomoci Arduina můžeme podle vlastnoručně napsaného nebo už vypracovaného programu interaktivně přijímat vstupy a podle toho ovládat výstupní hodnoty jednotlivých výstupů (30). Díky tomu se rozmohla výroba po domácku vyrobených IoT a smart home prvků, hlavně kvůli své cenové dostupnosti, jelikož už nebylo zapotřebí kupovat velké a drahé PLC s dalšími moduly na automatizaci jednoduchých problémů. Dnes jsme již pomocí jednotlivých modulů schopni k Arduino deskám připojit Wi-Fi, Bluetooth, GPS moduly a tím z nich vybudovat poměrně silné IoT prvky, které jsou schopny připojení na nadstavbový IoT systém.

#### 4.4.1 Programovací jazyk Arduino

Arduino je open-source programovací jazyk pro programování mikrokontrolerů na vývojové desce. Programovací jazyk Arduino vychází z knihovny Wire syntaxe v tomto jazyce jsou naprosto totožné jako v C++ (31).

Arduino jako všechny programovací jazyky se programují v takzvaných IDE (Integrated Development Environment, v překladu Integrované vývojové prostředí), což jsou programy, které jsou navrženy tak, aby usnadnili práci vývojářům a zefektivnili produktivitu a rychlost vývoje programu (32). Pro Arduino bylo vyvinuto samostatné vývojové prostředí jménem Arduino IDE ale lze použít rozšířené Platform.io, které se nachází ve Visual Studio Code, díky kterému lze psát Arduino kód mimo jeho vlastní prostředí.

#### Arduino IDE

Jedná se o oficiálně podporované IDE od společnosti Arduino, která 14.9.2022 vydala druhou verzi tohoto populárního IDE ve kterém se nachází všechny potřebné nástroje a funkce pro základní ale i pokročilé programování (31). Pro lepší vizualizaci popisu tohoto prostředí lze v příloze 1 nalézt popsaný obrázek z prostředí.

#### Visual Studio Code

Je open-source IDE od Microsoftu, jenž bylo napsáno v JavaScriptu a TypeScriptu, ale zanedlouho bylo přepsáno čistě v TypeScriptu. Počáteční myšlenkou bylo vytvořit špičkové IDE pro vývojáře webových stránek, který poběží v jakémkoliv prohlížeči (webové rozhraní naleznete na stránce vscode.dev) (33). Společně s IDE jsou nainstalovaná podpora pro JavaScript, Node.js a TypeScript. Stovky dalších podpor pro programovací jazyky včetně Arduina si ale lze nainstalovat v samotné aplikaci pomocí záložky Rozšíření. Co se týče vzhledu a celkově uživatelské přívětivosti, je na tom podobně jako Arduino IDE viz příloha 2.

#### 4.4.2 Hardware vývojové desky

Vývojová deska je osazena spoustou různých hardwarových prvků (názorný příklad je vidět na obrázku 18), které se nemusí objevovat u všech typů Arduino desek, ale jejich podstata zůstává stále stejná. Na ukázku byla vybrána deska Arduino Uno (viz obrázek 18), přičemž si následně představíme další typy desek.

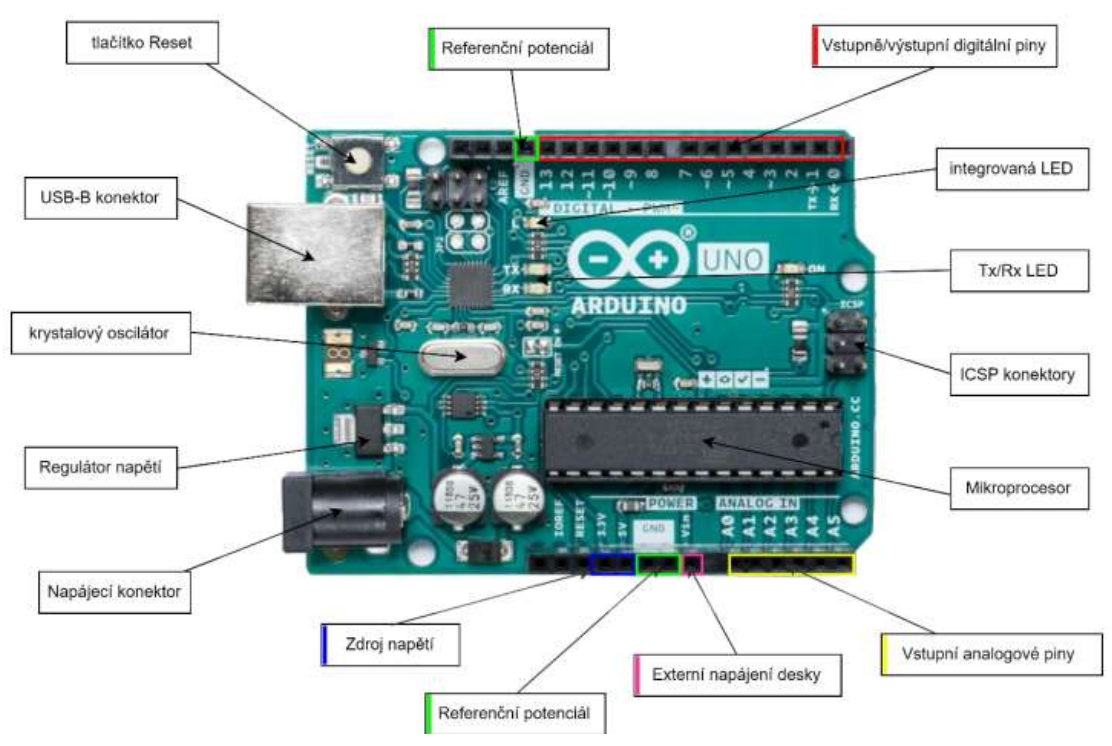

Obrázek 18 - Schéma umístění základních prvků na desce Arduino Uno (31)

Základem této desky je osmibitový EISC mikropočítač ATmega328P typu AVR od společnosti Atmel s vnitřní flash pamětí 32 KB. Nahrání kódu a celková komunikace je zrealizována pomocí USB-B konektoru, který může být použit k napájení desky a k ní připojených součástek, ale pouze 3.3 V a 5 V. Další možností napájení je přes 2.1mm Jack konektor, popřípadě přes externí napájení na desce označen jako ,,Vin". Standartní pracovní napětí desky je 5 V stejnosměrného napětí, ale s osazeným regulátorem napětí je možno napájet desku až 12 V stejnosměrného napětí (může se lišit podle typu desky). Nahrávání kódu je možné pomocí dříve zmíněného USB-B nebo za pomoci ICSP (In-Circuit Serial Programming). (31) Na desce se dále nachází 16 MHz oscilátor, celkem 14 digitálních I/O (Input/output v překladu vstupů/výstupů) plus 6 analogových vstupních pinů, které se dají použít jako PWM (Pulse Width Modulation v překladu pulzně šířková modulace) výstupy (34).

#### Arduino Nano

Tento typ desek je ten nejmenší, co společnost Arduino kdy vydala s velikostí 18 mm ● 45 mm a hmotností kolem 7 g (obrázek 19). Je osazena procesorem ATmega328, Mini-B USB (existují neoficiální klony, které jsou osazeny USB-C), 14 digitálními I/O piny z toho 6 které podporují PWM a 8 analogových vstupních pinů. Pracovní napětí desky je 5 V, které je přiváděno přes Mini USB-B nebo pinem Vin. Deska umožňuje externí napájení 7-12 V (35).

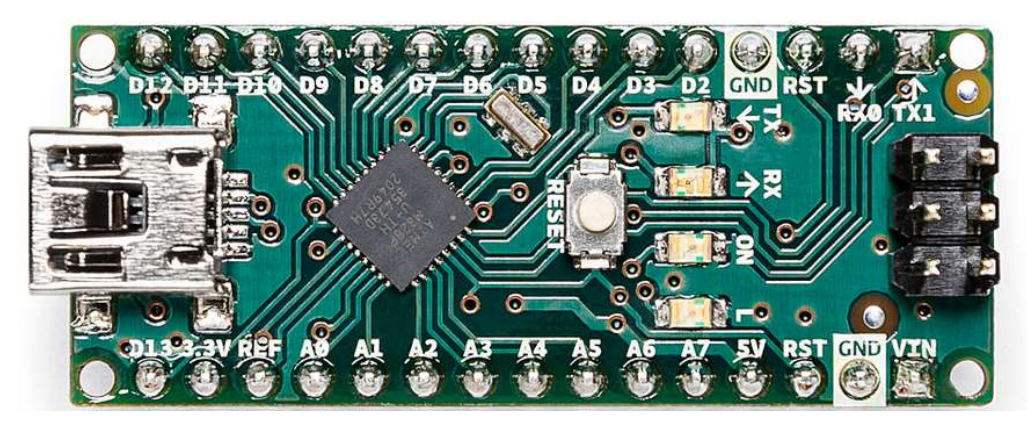

Obrázek 19 - Arduino Nano (35)

#### Arduino Micro

Na této desce byly přidán celkový počet I/O na 20 digitálních z toho 7 PWM a 12 analogových (lze vidět na obrázku 20), to mělo vliv na délku desky, která se změnila pouze o 3 mm na velikost 18 mm ● 48 mm společně s váhou, jenž je 13 g. Byl vyměněn procesor za ATmega32U4. Pracovní napětí desky je 5 V, které je přiváděno přes Mini USB-B nebo pinem Vin. Deska umožňuje externí napájení 7-12 V. (36)

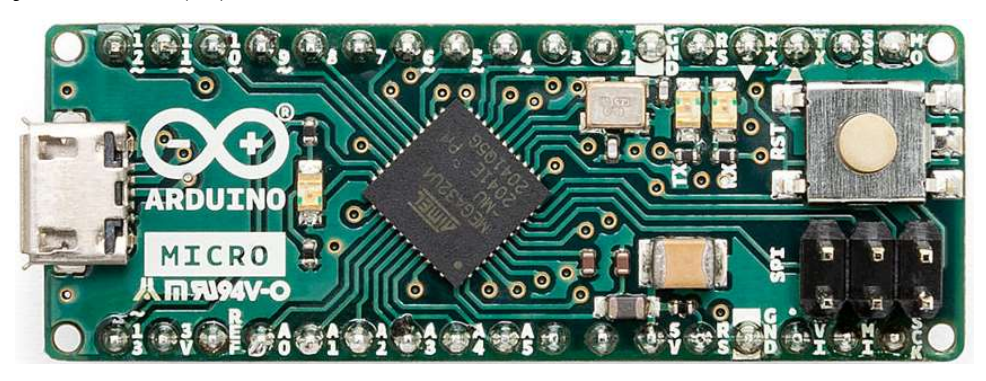

Obrázek 20 - Arduino Micro (36)

#### Arduino Mega

Je největší z vývojových desek od Arduina (obrázek 21) s velikostí 53.3 mm ● 101.52 mm a váhou 37 g. Byl přidán výkonnější procesor ATmega2560 s flash pamětí 256 KB. Nabízí 54 digitálních I/O pinů z toho 15 pro PWM výstup a 16 analogových vstupů. Pracovní napětí je stále 5 V, které je přiváděno přes USB-B, pinem Vin nebo 2.8 mm Jack konektorem, ale maximální rozsah vstupního napětí se zvětšil na 6-20 V, přičemž doporučené napětí je v rozsahu 7-12 V. Vstupní komunikace s PC je realizována přes USB-B. (37)

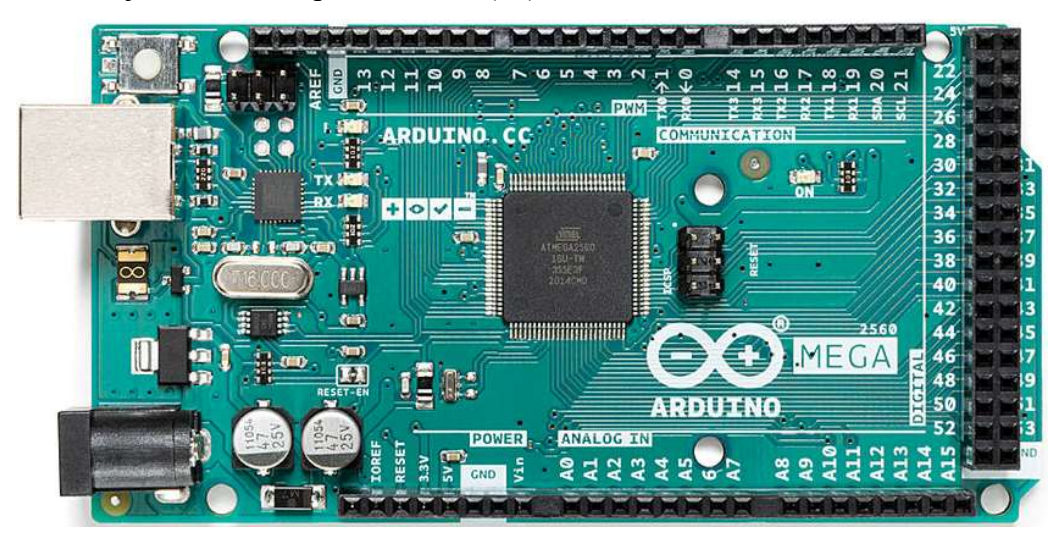

Obrázek 21 - Arduino Mega 2560 Rev3 (37)

#### Porovnání Arduino desek

Pro upřesnění technických parametrů všech desek byly všechny podstatné informace dal do jedné přehledné tabulky (Tabulka 5). Jedná se o zjednodušenou tabulku, ve které se nachází základní parametry.

Tabulka 6 - Porovnání technických parametrů vývojových desek od Arduino (ceny jsou k 5.3.2024 z oficiálního Arduino eshopu)

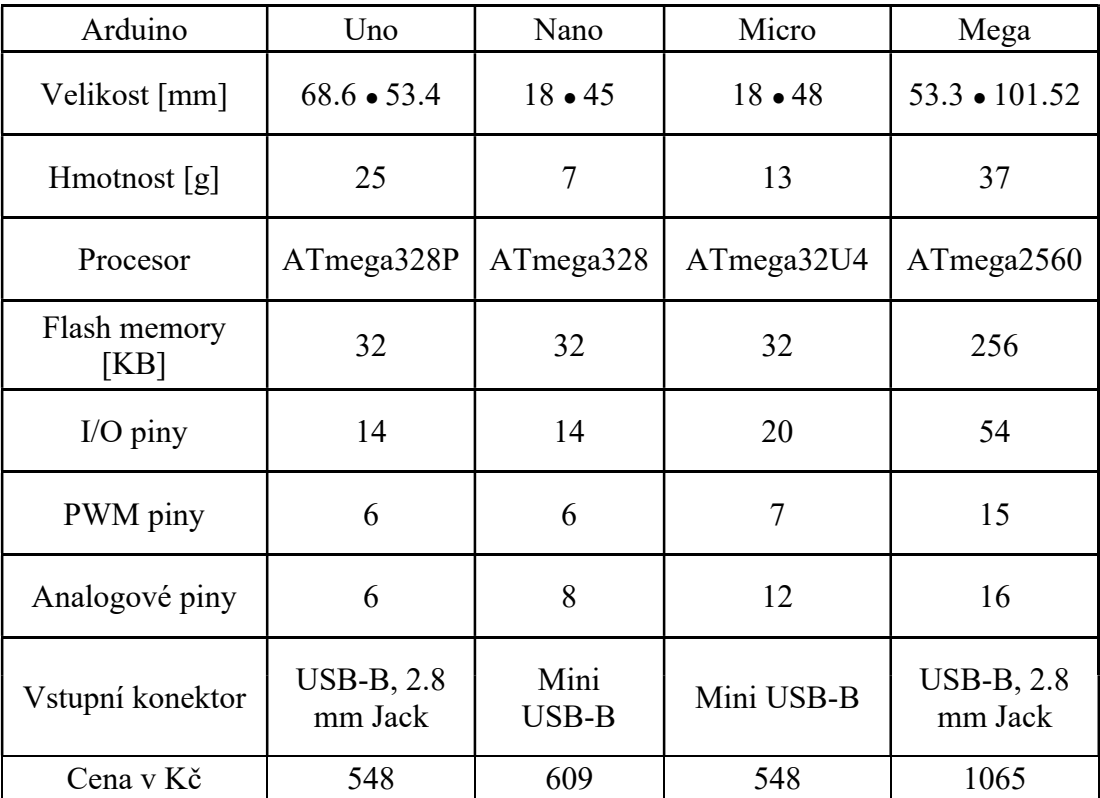

#### 4.5 Možnosti propojení projektoru s hlasovými asistenty

Náš laserový projektor lze vypracovat jako Iot prvek, který lze připojit k Wi-Fi síti pomocí Wi-Fi modulu na výpočetní desce, a tudíž ovládat přes hlasového asistenta. Možností, jak hlasového asistenta použít s projektorem je nespočet, ale jako příklad bych uvedl využití Amazon Alexy k nahrávání a využití Amazon Cloudu pro výpočet a ukládání souborů využívaných projektorem.

#### 4.5.1 Co je hlasový asistent

Hlasový asistenti jsou programy, které je možno ovládat pomocí hlasových povelů. Mohou vyhledávat informace, spouštět hudbu nebo videa, být připojené ke smart home a ovládat jeho prvky, být připojené k televizi a přepínat její programy. Zle je nalézt v mobilních telefonech, automobilech, počítačích nebo ve speciálních reproduktorech (obrázek 22). Domácí hlasový asistenti se připojují na síť Wi-Fi přes kterou komunikují s prvky, které jsou připojeny na stejné síti, nebo s internetem, kde mohou vyhledávat podle zadaného příkazu. Každý hlasový asistent využívá připojeného mikrofonu na určitou frázi (Hey Google pro Google Home, Hey Siri pro Apple Homepod nebo Alexa pro Amazon Echo), díky niž bude vědět, že s ním bude komunikováno. Tyto volací fráze lze u některých hlasových asistentů změnit jako například u Amazon Echo. (38)

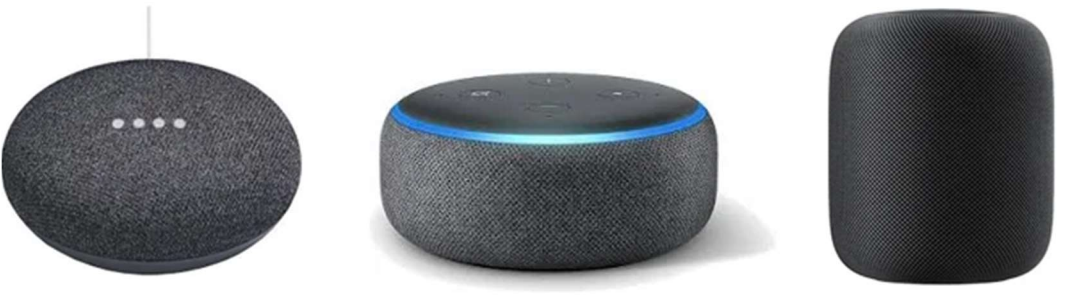

**Google Home Mini** 

**Amazon Echo Dot** 

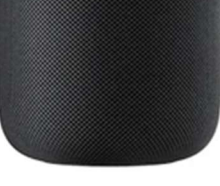

**Apple HomePod** 

Obrázek 22 - Komerční hlasový asistenti (38)

Hlasový asistenti mohou být i speciálně uzpůsobeni pro specifickou funkci, jako například hlasový asistent od firmy Cisco, která využívá hlasového asistenta ve svém produktu Webex (obrázek 23), což je aplikace k realizaci online schůzek, v niž hlasový asistent může v reálném čase vypisovat mluvené slovo na text a ten ukazovat

ostatním účastníkům, zaměřovat se na lidi v místnosti, kteří právě hovoří. Pokud je připojen k firemní síti, která má intranetovou databázi místností, tak může zamluvit danou místnost na schůzku. (39)

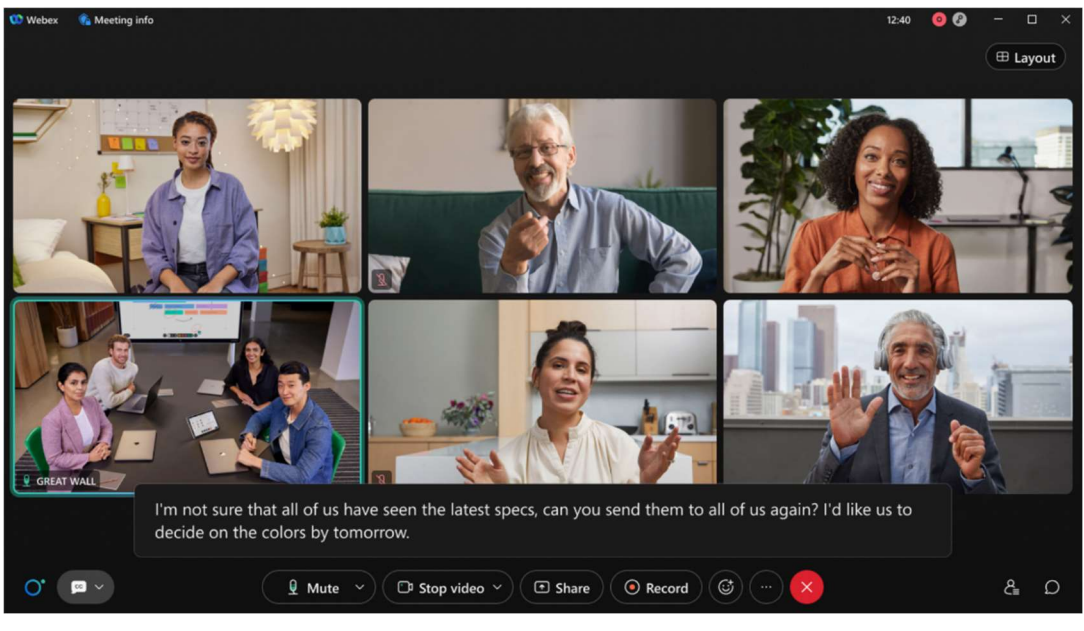

Obrázek 23 - Náhled do aplikace Webex během schůzky (39)

Nejprodávanějšími asistenty jsou od společností Amazon, Google, Apple. Na obrázku 24 lze vidět, že přes 60 % tázaných, kteří vlastní hlasového asistenta zakoupili Amazon Echo. (40) Jedním z faktorů vysokého prodeje hlasového asistenta Alexy může být jeho pořizovací cena.

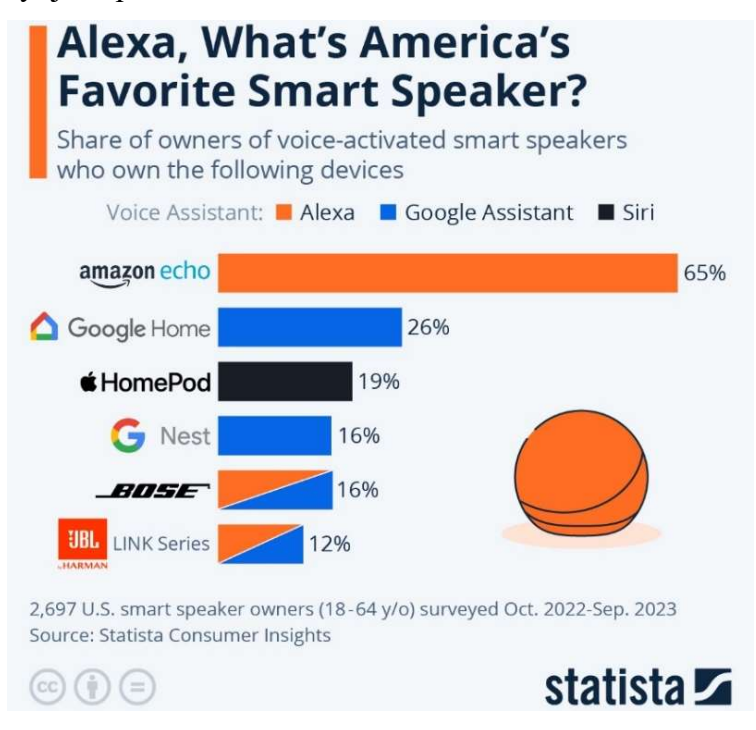

Obrázek 24 - Graf zobrazující podíl prodaných zařízení s podporou hlasových (40)

#### 4.5.2 Možnost použití výpočtu třetích stran

K projekci obrazu pomocí našeho projektoru bude zapotřebí vypočítat body, do kterých se bude laser uchylovat. Jednou z možností je body vypočítat na počítači a poté je přenést pomocí SD karty do projektoru, druhou možností je využít k výpočtu službu umístěnou v cloud prostředí například AWS (Amazon Web Services). Zde si můžeme pronajmout server jako službu pod názvem EC2 (EC2 je zkratka pro Elastic Cloud Computing), která nám provede výpočet. Tento typ je ale nevýhodný, jelikož bychom museli spravovat server a konektivitu kolem tohoto serveru, navíc je to i finančně nevýhodné, protože bychom platili za službu, která nevykonává žádnou činnost. Je zde možnost server pozastavit a neplatit za něj, pak ale čekáme, než se znova zapne a uživatelsky to není úplně přívětivé. (41) Proto AWS přišlo s tak zvanými serverless službami. Jednou z těchto služeb je AWS Lambda. Tato služba poskytuje výpočetní možnosti bez potřeby spravovat server a konektivitu kolem něj. Jelikož je pro naši aplikaci výhodnější použít AWS Lambdu, tak si ji teď podrobněji rozebereme.

#### AWS Lambda

Je výpočetní služba, která pracuje se zadaným kódem. S podporou mnoha programovacích jazyků jako jsou .NET, Java, Node.js, Python, Ruby. Jedná se o serverless službu, tudíž neplatíme za server, na kterém se výpočet provádí, jelikož sami nevíme na jak velkém serveru se náš program nachází, jediné, co známe je typ architektury procesoru. Amazon nabízí 2 typy architektur procesorů x86 a Arm, přičemž každý je jinak zpoplatněn, jak lze vidět v tabulce 6. U tohoto typu služby platíme pouze za čas výpočtu společně s množstvím paměti, kterou jsme nastavili, aby bylo pro výpočet využito od 128 MB až do 10 240 MB s navýšením po 1 MB. (42) Podrobně vypsané zpoplatnění je k nahlédnutí v tabulce 7.

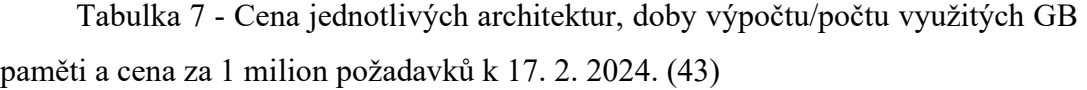

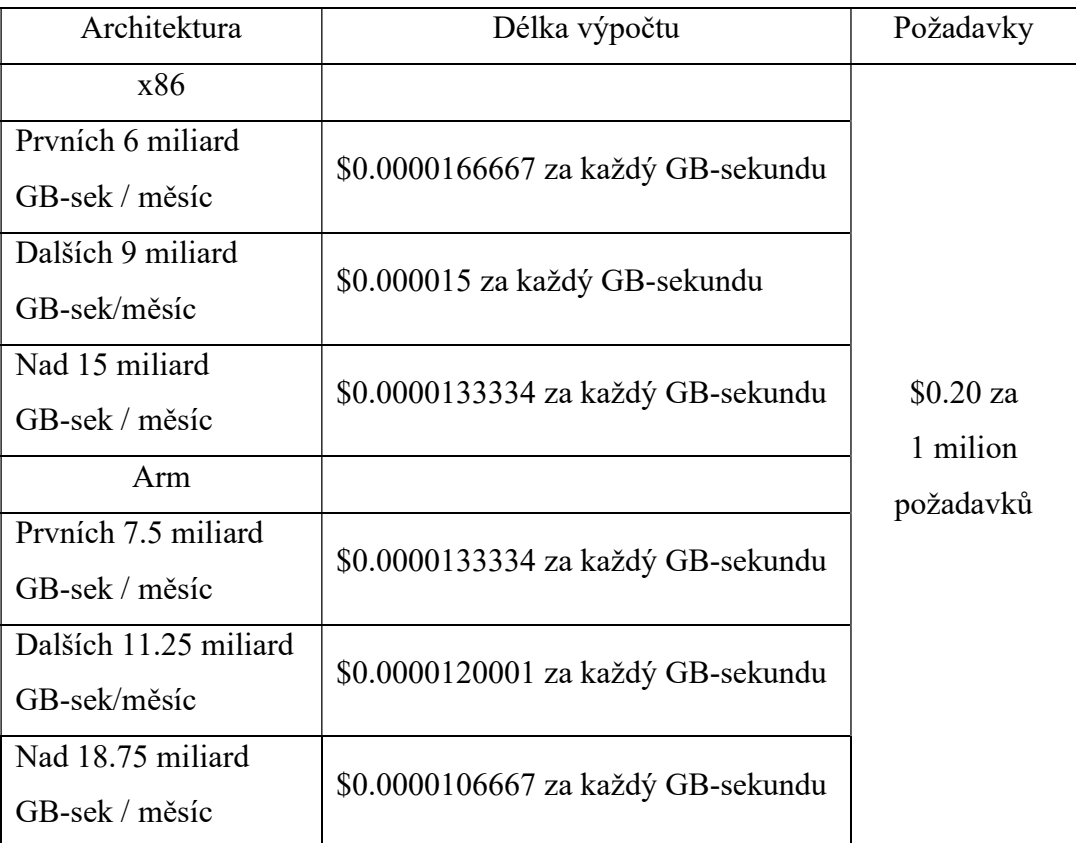

AWS Lambda skripty se dají spouštět stovkami způsoby, ať se jedná o SMS zprávy, API zavolání až po sběr dat z Iot zařízení. (44) Popíšeme si pouze dva způsoby, jelikož jsou pro nás použitelné.

První možností je použití hlasového asistentu Alexa, kdy si do Alexy stáhneme takzvaný skill set, který propojíme s příslušnou Lambdou a pokaždé co Alexe řekneme specifickou větu, spustí skript, který jsme již dříve zadali. Výsledek z výpočtu může být poslán zpět k Alexe, uložen na cloudové uložiště zvané AWS S3 (Simple Storage Service), poslané do jiné Lambdy k dalšímu zpracování, poslané emailem nebo SMS.

Druhou možností by bylo například postavení webové stránky, která by nahrávala png obrázky na AWS S3 a samotné nahrání by spustilo Lambdu, následně vypočtené body poslala zpět na webovou stránku a popřípadě smazala nahraný obrázek.

### 5. Praktická část

V této části se již dostaneme k samotné stavbě projektoru. Nejdříve se podíváme na varianty a vybere z nich jednu vhodnou, na kterou se následně zaměříme. Poté si zvolený obvod zapojíme a odzkoušíme na nepájivém poli (v angličtině Bread board), a nakonec se podíváme na stavbu odzkoušeného obvodu v programu Eagle a následně si postavíme kostru držící krokové motory a krabičku tak aby vše bylo uhlazené.

#### 5.1 Varianty provedení projektoru

V této kapitole se podíváme na tři varianty provedení našeho projektoru a následně si vybereme ten, který podle číselného hodnocení vyjde jako nejpraktičtější pro naše uplatnění.

#### 5.1.1 Varianta a)

Tato varianta projektoru je založena na dvou stejnosměrných motorcích ovládající osu X a Y, které jsou upevněny na plastové základně. Vychylovaná zrcadla jsou umístěna na dvou nezávislých osách, což umožňuje ovládat horizontální a vertikální směr paprsku. Jelikož by se jednalo o standartní komerčně dostupné z převodované stejnosměrné motory (Obrázek 2) bylo by zapotřebí navrhnout obvod, který by takovýto motorek ovládal, dalším z problémů je udržování správné orientace zrcadel, jelikož je složité poznat kde jsme motor zastavili a kam je zrcadlo otočeno, byla by tu možnost použití otočných dekodérů založených na průchodu světla dekódovací destičkou a následného zachycení fotorezistory. Ovládání je zajištěno integrovaným čipem ESP 8266 na desce NodeMCU.

#### 5.1.2 Varianta b)

Tento způsob konstrukce projektoru vychylování paprsku pomocí dvou servomotorů pro ovládání zrcadel X a Y. Oba servomotory jsou upevněny na 3D tištěné kostře. Zrcadla jsou pevněna na výstupní hřídeli servomotoru. Tato varianta projektoru je postavena na nadstavbové desce NodeMCU s čipem ESP 8266. Nevýhodou tohoto typu pohonu je jeho chybějící přesná zpětná vazba o poslední poloze. Výhodou je jeho snadné zapojení, jelikož se ovládá pouze přes jeden vodič.

#### 5.1.3 Varianta c)

Tento způsob konstrukce projektoru se skládá ze dvou krokových motorů, které ovládají osu X a Y, přičemž každá osa má své zrcadlo. Tyto motory jsou upevněny na plastové kostře, kde se nachází všemi ostatní komponenty. Ovládání motorů je realizováno komerčně dostupným obvodem pracující na integrovaném čipu ULN2003. Celá elektronika je realizována na jediném plošném spoji, do kterého jsou všechny použité moduly po obrácení pinů připájeny společně s ovládáním projektoru, které je zajištěno integrovaným čipem ESP 8266 na desce NodeMCU.

#### 5.1.4 Porovnání a zhodnocení

Dříve představené varianty je potřeba bodově ohodnotit podle různých kritérií, proto byly zapsány do tabulky 8. Body byly uděleny v rozmezí 0-5 (přičemž 5 – nejlepší, 0 – nejhorší) a následně vynásobeny podle důležitosti daného kritéria (Cena a Rozlišení obrazu = 3násobek, Programová náročnost a Celková velikost = 2násobek) následně vynásobené body sečteme a dostaneme variantu, která je podle hodnocení nejlepší.

| Kritéria             | Varianta a) |    | Varianta b) |    | Varianta c) |    |
|----------------------|-------------|----|-------------|----|-------------|----|
|                      | Body        | Σ  | Body        | Σ  | Body        |    |
| Cena                 |             | 9  | 3           | 9  |             | 12 |
| Programová náročnost |             | 2  | 3           | 6  |             |    |
| Celková velikost     |             | 8  |             | 10 |             | 8  |
| Rozlišení obrazu     |             | 12 |             | 12 |             | 12 |
|                      |             | 31 |             | 37 |             | 40 |

Tabulka 8 - Číselné porovnání variant

Ze součtu bodů jsme zjistili, že nejlépe vyšla varianta c). Tudíž se zaměříme na tuto variantu.

#### 5.2 Zapojení obvodu na nepájivém poli

Na nepájivé pole byl umístěn vývojový kit ESP8266 a podle obrázku 25 začal připojovat komponenty. První byl připojen I2C rozšiřující modul PCF 8574 T k pinům GPIO5 (D1) pinem SCL a GPIO4 (D2) pinem SDA. Do modulu jsou zapojeny oba krokové motory přes piny P0 – P7. Dále byly připojeny koncové dorazy k pinům GPIO12 (D6) a GPIO13 (D7), mezi které se museli připojit XXXΩ odpory, jelikož dorazy byly zakoupeny jako součástky, a ne jako moduly. Poslední připojenou komponentou je samotný laserový modul, ten je napájen 5 V, tudíž nelze napájet přímo z NodeMCU, tudíž bylo zapotřebí přidat NPN tranzistor BC547, který lze otevírat pomocí výstupu GPIO14 (D5). Mezi výstupem a tranzistorem se nachází rezistor o velikosti 3,8 KΩ.

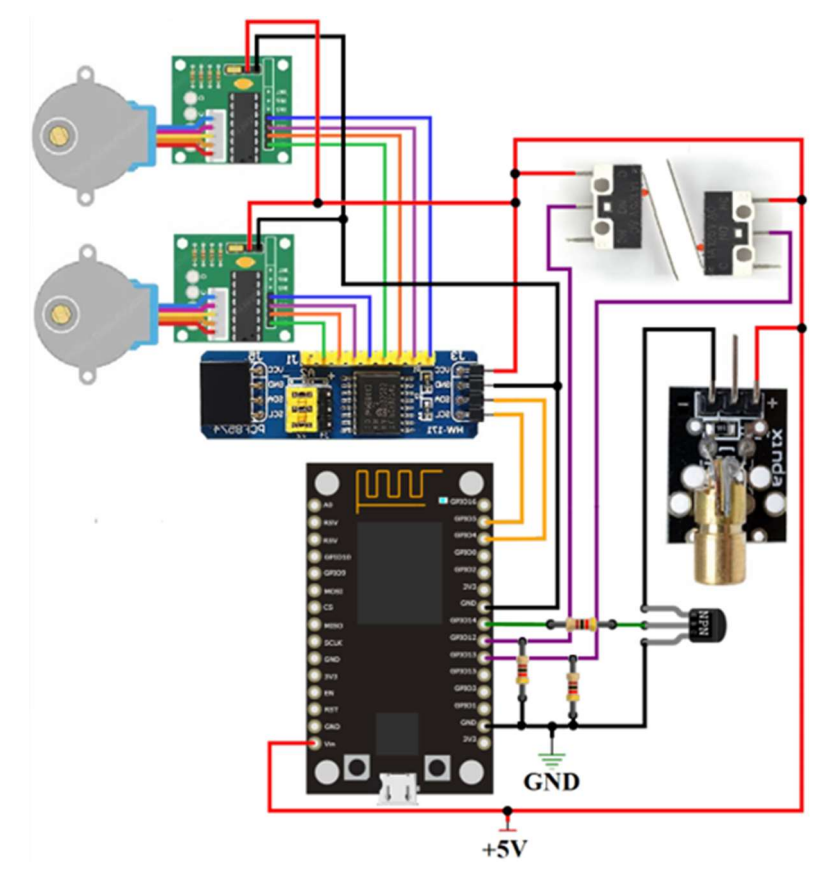

Obrázek 25 - Schéma zapojení projektoru

#### 5.3 Návrh plošného spoje

Pro minimalizaci elektroniky projektoru byl ESP 8266 a všechny ostatní moduly/komponenty upevnit na jednu desku s plošným spojem. Pro vytvoření plošného spoje byl vybrán program Eagle od firmy Autodesk, který pro studenty nabízí plný přístup ke všem funkcím tohoto programu. Jelikož se tento program používá v průmyslových firmách, navíc se v mém oboru nachází předmět, který je zaměřen na tento program.

#### Tvorba tištěného spoje

Jako první je důležité si překreslit schéma zapojení ve schématické části viz obrázek 26. Jelikož se v programu nenachází komponenty, které jsme použili, je zapotřebí použít kolíkové lišty (pinhead), které se nachází na komponentech. Schéma lze poskládat jakýmkoliv způsobem, jelikož nezáleží na jeho umístění, pouze na propojení mezi součástkami, v našem případě kolíkovými lištami.

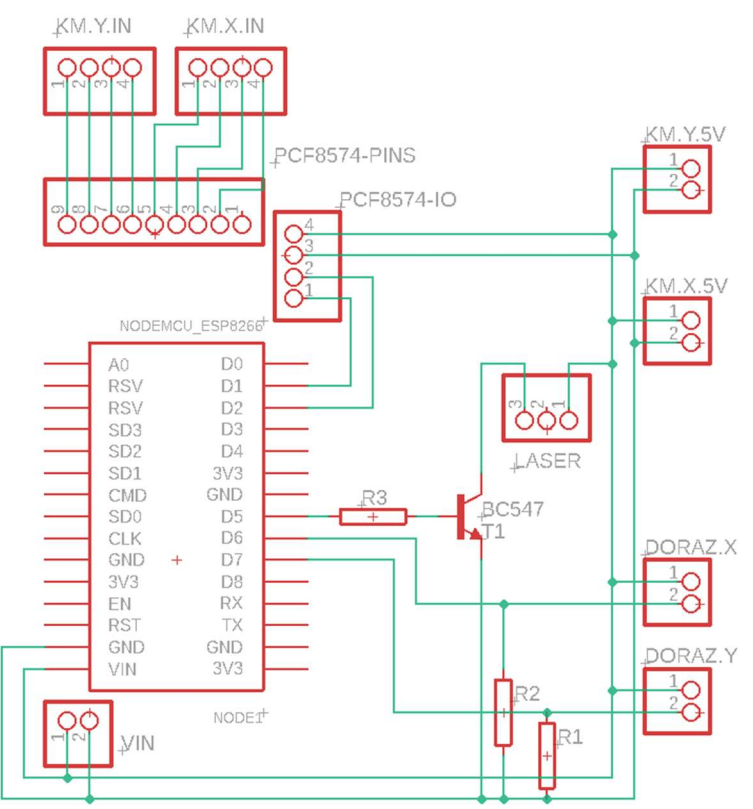

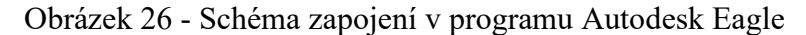

Po kontrole schématu jsme se přepnuli do tak zvaného Board modu, kde se nám všechny součástky vygenerují společně se spoji, které korespondují se spoji ve schématu, ale navzájem se překrývají a určují pouze spojení mezi nožičkami součástek. Proto je na nás abychom tyto komponenty poskládali a navrhly cesty mezi součástkami tak, aby se nikde nekřížili a při nejlepším využili pouze jednu stranu plošného spoje. Zde byla bylo důležité dodržet vzdálenosti mezi pinovými lištami napájení krokových motorů a vstupem pro jejich ovládání společně s lištami PCF8574 modulu, jelikož se tyto moduly budou pájet na plošný spoj. Na obrázku 27 lze vidět takový návrh spojů, nejedná se o finální produkt, jelikož je zapotřebí všechna volná místa tak zvaně vylít mědí, což je praktika, díky které se šetří čas při leptání společně s úsporou (oxidů), jelikož se nenasytí mědí, a tudíž se dá použít vícekrát.

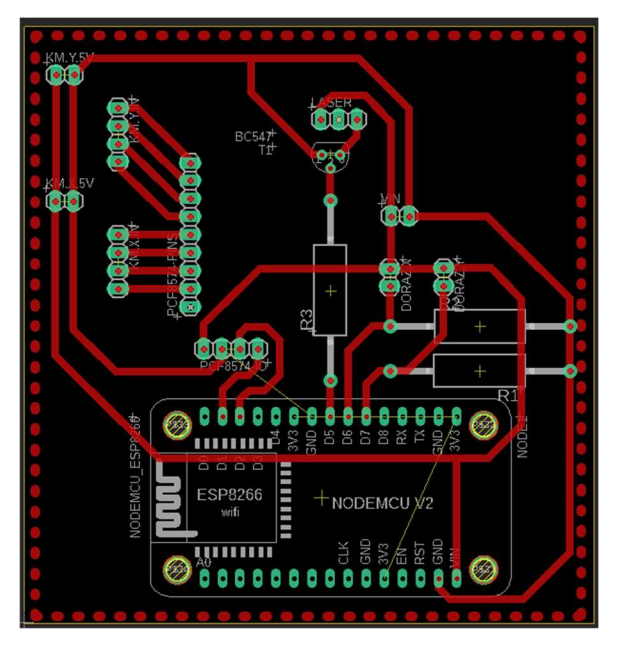

Obrázek 27 - Návrh rozložení součástek na plošném spoji z pohledu součástek a bez rozlité mědi

#### 5.4 Popis tvorby 3D tištěných součástek

Jelikož vytváříme pouze jeden kus (prototyp) je použití 3D tisku příhodnou variantou pro výrobu kostry a obalu projektoru. Jako program pro navržení STL souborů, byl vybrán Fusion 360 od firmy Autodesk, jelikož se jedná o zdarma dostupný CAD (Computer-aided design / počítačem podporované navrhování) program a pro studenty nabízí plný přístup ke všem funkcím programu. Jelikož se jedná o program od stejné firmy jako Eagle, umožňuje vkládání destičky s plošnými spoji přímo do projektu, takže lze navrhnout krabičku přímo pro danou desku. 3D modely navržených součástek jsou k vidění v příloze 3.

#### 5.4.1 Pouzdro na vychylovací zrcadla

Soustava dvou zrcadel je tvořená z jednoho malého a jednoho většího zrcadla, proto bylo zapotřebí namodelovat dvě různě velká pouzdra. Jako první se začalo s obvodem menšího již připraveného zrcadla, kolem kterého byl namodeloval rám o tloušťce 1 mm a vyzvedl do výšky 5 mm, následně z již vkreslený obrys zrcadla zapustil 3 mm (výška zrcadla) do pouzdra. Pro upevnění pouzdra na výstupní hřídel krokového motoru byl zapuštěn obdélník o hraně 5 mm a 3 mm do hloubky 5 mm viz obrázek 28.

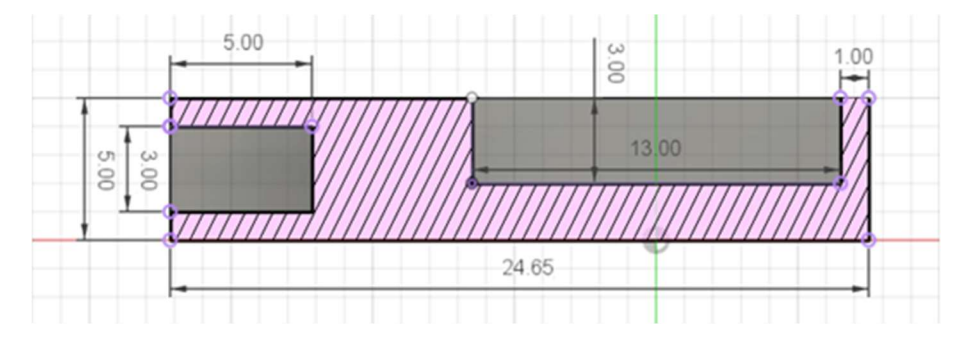

Obrázek 28 - Pohled na průřez pouzdra malého zrcadla

Následně byl podobným postupem namodelováno pouzdro na velké zrcadlo, ale jelikož bylo zrcadlo již dodáno kulaté o průměru 51 mm, místo obdélníkového výřezu je výřez kulatý.

#### 5.4.2 Kostra pro uchycení komponentů

Pro uchycení komponent (laser modulu, krokových motorků) jsem namodeloval součástku, na kterou jdou všechny komponenty usadit tak, aby při projekci drželi na svém místě.

Jako první jsem modeloval základnu o výšce 2 mm, na které se nachází vyvýšená plošinka pro laserový modul, krokový motor pro osu Y a krokový motor ovládající osu X, kterým jsem začal. Z dokumentace krokového motoru jsem si zjistil průměr pouzdra, jenž jsem si promítl do výkresu a kolem něhož byl vymodelován rámeček pro snadné usazení při následném přišroubování k základně skrze dva podpěrné sloupce, kterými je šroub veden.

Pro přesné naměření výšky laserového modulu, tak aby emitovaný laser dopadal na střed zrcadla jsem si na kostru usadil model krokového motorku (model použit ze stránky GrabCAD (45)), který jsem následně osadil pouzdrem na malé zrcadlo. Po přesném změření jsem začal modelovat podstavu pro laserový modul. Začal jsem vložením modelu tohoto modulu do projektu (model použit ze stránky GrabCAD (46)) tak aby střed laserové diody směřoval doprostřed odrazového zrcadla. Po umístění jsem změřil vzdálenost mezi destičkou modelu a základnou kostry. Následně jsem začal modelovat postavu pro laserový modul viz obrázek 29 (3D model lze naleznout v příloze 4). Plošinka pro laserový modul byla navržena tak, aby konektory modul nepodepírali a nevychylovali paprsek. Do plošinky byly zahloubeny dva otvory pro uchycení modulu, které nejsou skrz horní plošinku pro lepší a kvalitnější 3D tisk otvorů.

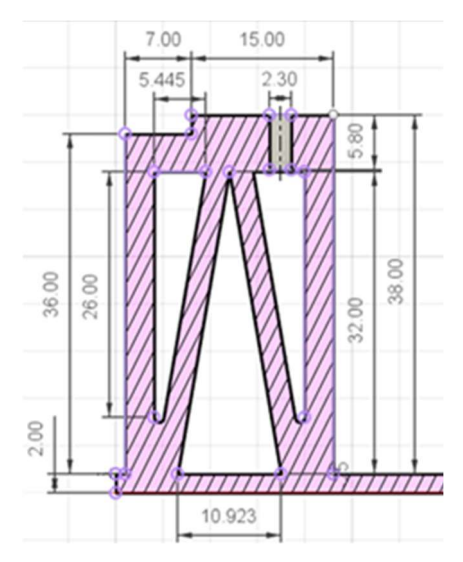

Obrázek 29 - Řez podstavou s modelem podstavce laseru

Pro vytvoření místa, na kterém bude krokový motor pro osu Y usazen jsem si nahrál krokový motor (45) do výšky tak aby výstupní hřídel motoru byla ve stejné výšce jako střed odrazového zrcadla pro osu X. Pro usazení a podpěru motoru byl namodelována podstava (obrázek 30) s výřezem v přední části postavy pro snazší vývod vstupních vodičů.

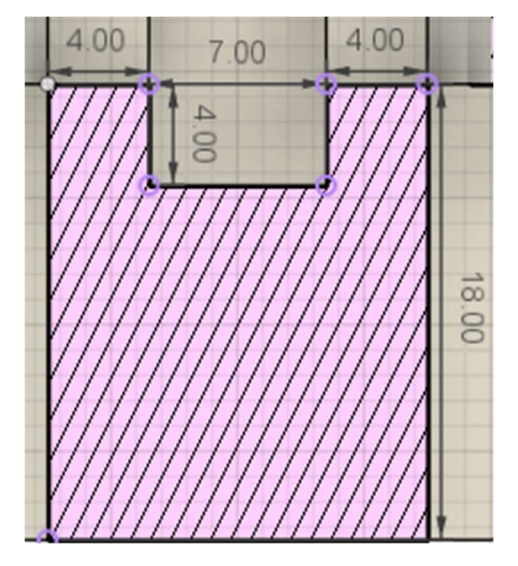

Obrázek 30 – Průřez podstavy pro motor osy Y

Pro udržení motoru při práci a manipulaci s projektorem byly namodelovány dva sloupce s dírou o průměru 4 mm na místě, kde se nachází upevnění motoru. Následně byly provedeny úpravy a rozšíření sloupců (obrázek 31), tak aby byla zajištěna větší pevnost a zamezilo se vylomení z podstavy za pomoci provázání s podstavou motoru.

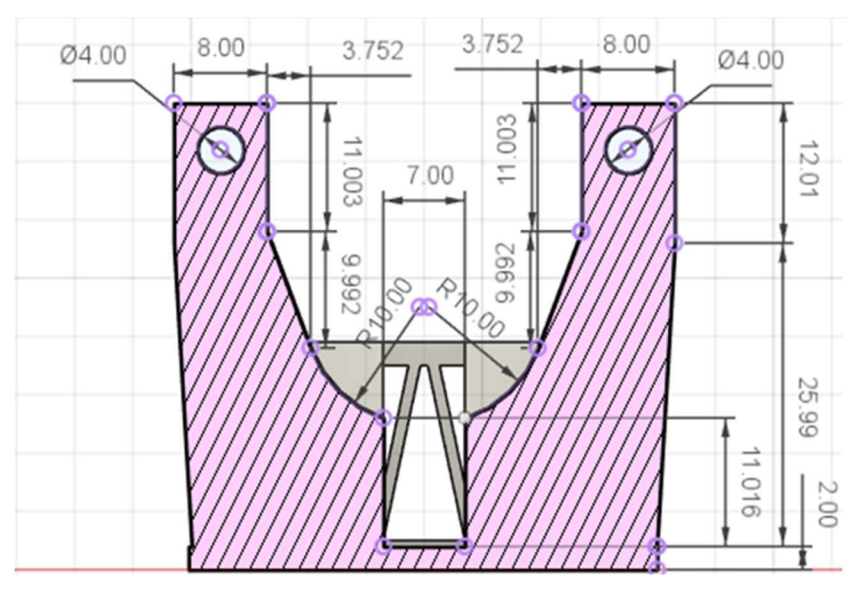

Obrázek 31 - Průřez podstavy krokového motoru pro osu Y

Na upevnění obou koncových dorazů bylo zapotřebí navrhnout destičku, která bude namontována na motor z přední části, tak aby se koncový doraz dotýkal pouzdra na vychylovací zrcadla. Začal jsem podstavou, která rozměrově imitovala vrchní část motoru (viz obrázek 32), do této části bylo vloženo samotné uchycení koncového dorazu (obrázek 33), na kterém se nachází dva válce, jenž mají za úkol držek doraz, dokud není přilepen k uchycení.

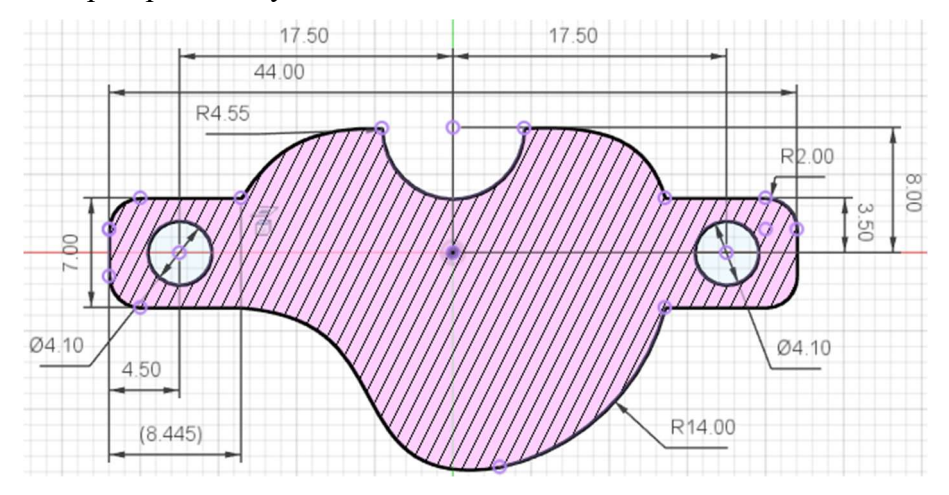

Obrázek 32 - Skica uchycení koncového dorazu ke krokovému motoru

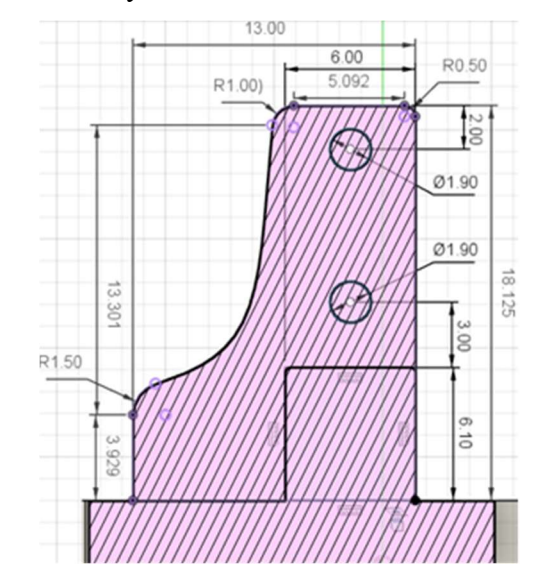

Obrázek 33 - Skica uchycení koncového dorazu

Po dokončení namodelování kostry, při kterém jsem postupně nahrával komponenty a ostatní namodelované součástky se naskytl pohled na funkční část našeho projektoru viz obrázek 34.

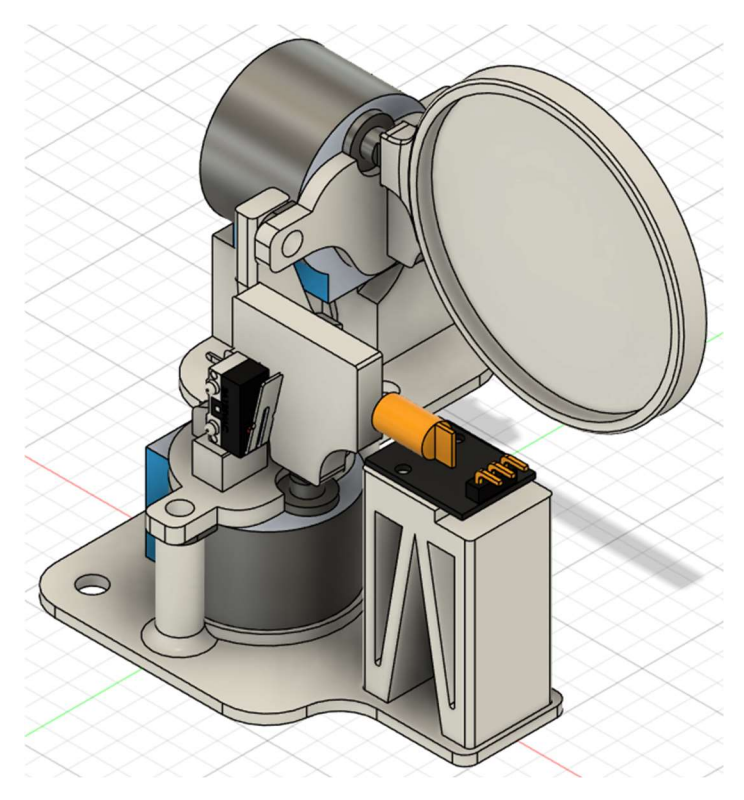

Obrázek 34 - Celková sestava s umístěnými komponenty

#### 5.4.3 Vnější pouzdro

K namodelování spodní části (obrázek 35), bylo zapotřebí změřit velikost již vyrobené a osazené desky. Po vytvoření obdélníku jsem si nahrál stl soubor plošného spoje, podle kterého jsem domodeloval úchyty korespondující s dírami v plošném spoji. Následně jsem namodeloval udělal výstup po okraji pro snadné uchycení střední části, do které tento rámeček zapadne. Spodní část má rozměry 123,6 ∙ 7 ∙ 111,8 mm

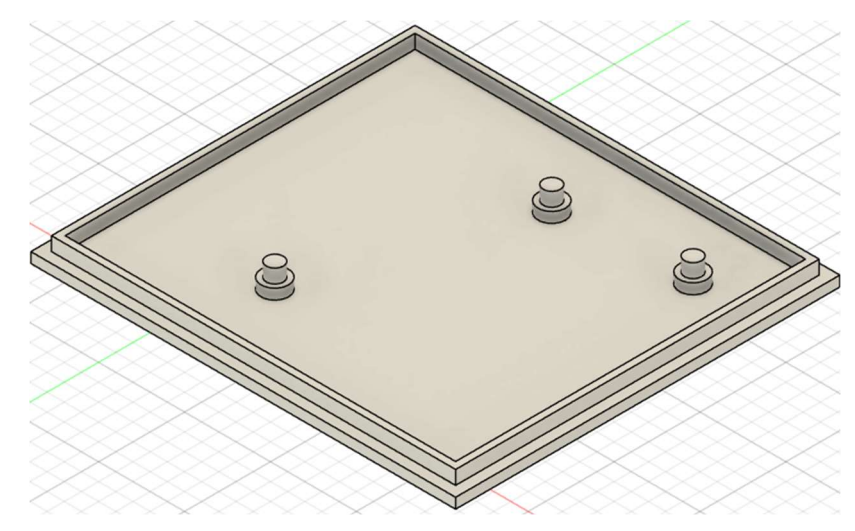

Obrázek 35 - Spodní část pouzdra

Střední část (obrázek 36) je velikostně identická jako spodní, vložil jsem kostru projektoru nastavil tak aby kostra byla uprostřed, následně podle byly vymodelovány úchyty pro kostru projektoru. Část platformy pro kostru byla vyříznuta z důvodu potřeby odvést vodiče z komponent na plošný spoj. Střední část má rozměry 123,6 ∙ 28 ∙ 111,8 mm

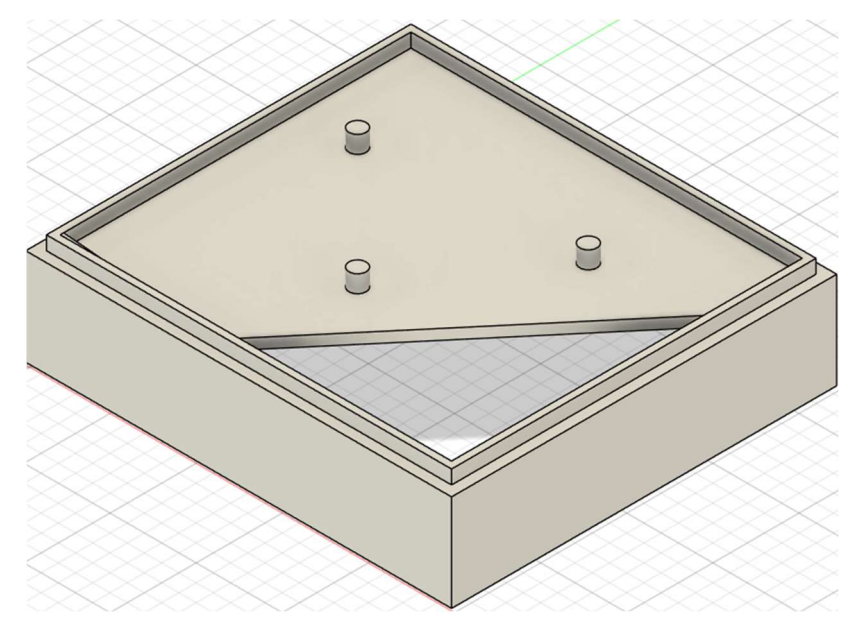

Obrázek 36 - Střední část pouzdra

Pro zakrytí kostry a zabezpečení před neočekávaným únikem laseru byla namodelován horní část pouzdra (obrázek 37) ve které se nachází otvor, který je umístěn nad zrcadlem pro osu Y. Horní část má rozměry 123,6 ∙ 85 ∙ 111,8 mm

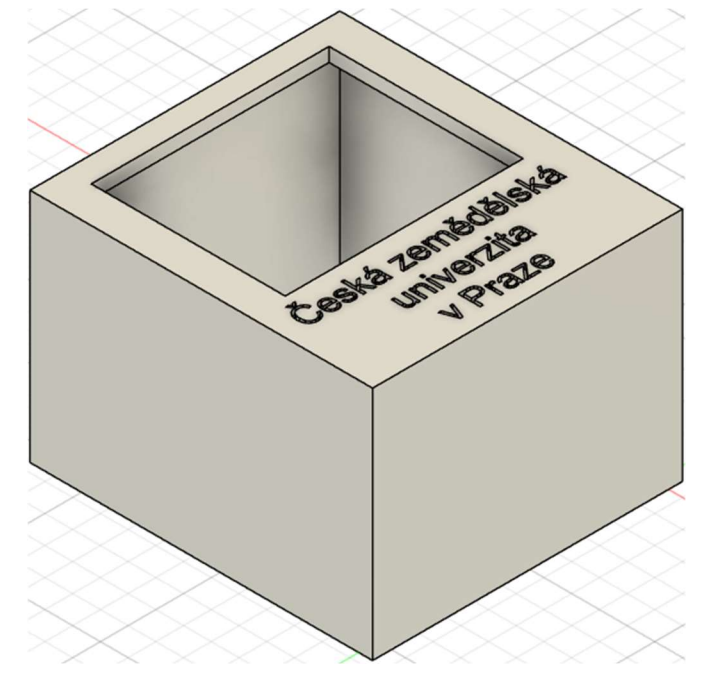

Obrázek 37 - Horní část pouzdra

Po vložení všech použitých modelů, modulů a součástek se naskytl pohled na kompletní monitor viz obrázek 38, kde se nachází průřez projektorem pro pohled na umístění součástek uvnitř projektoru.

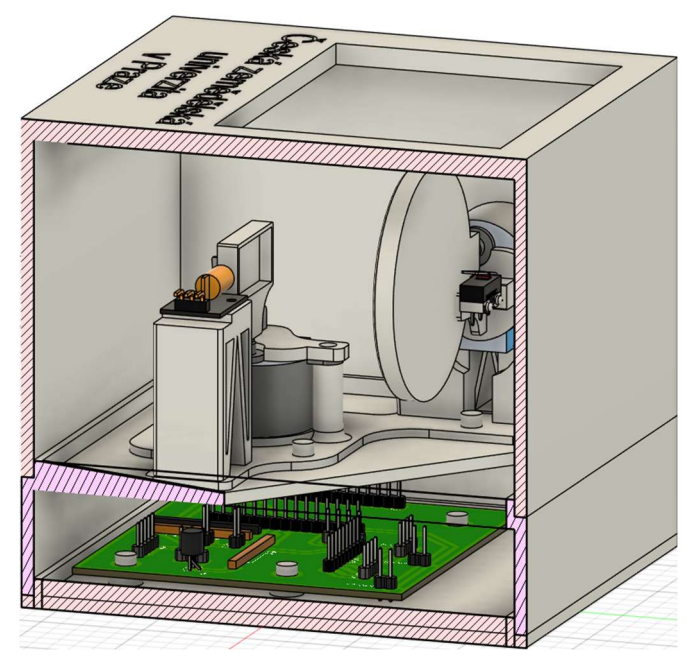

Obrázek 38 - Průřez celkovou sestavou projektoru

#### 5.5 Dokumentace Arduino kódu

K ovládání krokových motorů je vhodné použít knihovnu Stepper společně s knihovnou pro ovládání I2C rozšiřujícího modulu PCF 8574 pod stejným jménem, které lze nalézt v Arduino IDE, popřípadě v PlatformIO. Bohužel tyto knihovny nejsou vzájemně kompatibilní, proto bylo zapotřebí knihovnu Stepper modifikovat tak, aby byla schopna komunikovat s knihovnou PCF8574, ale nebyla změněna její funkčnost. Modifikovanou knihovnu společně s celým programem a modely lze nalézt na githubu (47).

Jako prví bylo nahrání obou knihoven viz obrázek 39, následně jsem si zadal hodnotu kódování našeho PCF8574 modulu (0x20) do třídy, která byla pojmenována "stepperExpander". Jelikož knihovna Stepper ovládá krokové motory celo krokovým řízením, jsou naše kroky za otáčku 2048 (32 ∙ 64).

> $\mathbf{1}$ #include <Stepper.h>  $\overline{2}$ #include <PCF8574.h>  $\overline{3}$  $\overline{4}$ PCF8574 stepperExpander(0x20); 5 const int stepsPerRevolution = 2048;

#### Obrázek 39 - Nahrání knihoven

Každý motor má svou třídu, do které bylo zapotřebí dodat požadované hodnoty, které jsou vidět na obrázku 40. Kódování je uloženo ve třídě "stepperExpander". Počet kroků jsme si již za definovali v proměnné "stepsPerRevolution". Následující 4 čísla jsou čísla pinů do kterých jsou jednotlivé cívky motoru zapojeny. Čísla jsou na přeskáčku, jelikož knihovna Stepper nepoužívá stejný průběh, jako je znázorněn v sekci 4.2.2., ale mají prohozenou druhou a třetí cívku, tudíž jejich průběh vypadá jako na obrázku 41.

```
\overline{7}Stepper myStepperX(stepperExpander, stepsPerRevolution, 0, 2, 1, 3);
     Stepper myStepperY(stepperExpander, stepsPerRevolution, 4, 6, 5, 7);
\overline{8}
```
Obrázek 40 - Zadání hodnot do funkce

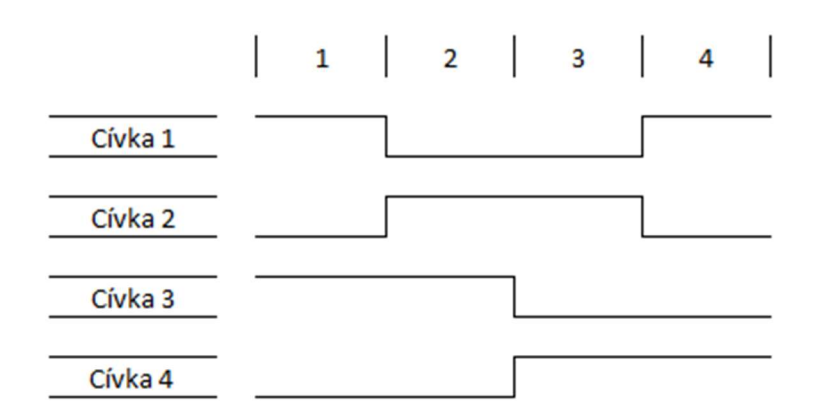

Obrázek 41 - Průběh pulzu podle knihovny Stepper

Každý Arduino program obsahuje funkci loop() a setup(). Ve funkci setup se nastavují vstupy/výstupy a akce, které se provádí pouze na začátku programu viz obrázek 42, proto zde nastavujeme rychlost otáčení krokových motorů, jelikož je už v programu neměníme. Tato hodnota má veličinu a to RPM (otáčky za minutu). Funkcí "setSpeed" naší třídy nastavíme rychlost z proměnné "speed", takže se naše motory budou otáčet rychlostí 16 otáček za minutu. Dále musíme nastavit vstupní a výstupní piny. K tomu se používá funkce "pinMode()" do které jako první argument zadáme číslo daného GPIO pinu, následně musíme definovat, zda se jedná o vstup nebo výstup. Vstup přijímá změnu napětí, tím vyhodnotí, o jakou logickou hodnotu se jedná a funkcí "digitalRead" ji lze číst, v našem případě se jedná o koncové dorazy. Výstup ovládáme pomocí funkce "digitalWrite", která měním logickou hodnotu, používáme ji k otevření a uzavření tranzistoru, který ovládá laser. Následuje funkce "begin()", která naváže spojení s naším rozšiřujícím modulem.

```
int speed = 16;
void setup()myStepperX.setSpeed(speed);
 myStepperY.setSpeed(speed);
  pinMode(14,0UTPUT);
 pinMode(12, INPUT);
  pinMode(13, INPUT);
  stepperExpander.begin();
```
Obrázek 42 – Obsah funkce setup()

Ve funkci "loop()" se nachází opakovatelný program, který po dodělání posledního příkazu začne od začátku této funkce, proto v něm je naše zobrazovací část, ve které se porovnávají body od předchozích s výpočtem o kolik se musí zrcadla pohnout, aby laser byl ve správném bodě. Pokud je jakákoliv část obrazu diagonální pod úhlem 45 ⁰, ovládání je jednoduché, obě zrcadla vychylujeme stejně po stejný

čas, ale pokud je diagonální úsečka pod jiným úhlem, musíme pozměnit přístup. Pro zjednodušení si princip vysvětlíme na číselném příkladu. Uručíme body A [1;1] a B [3;4], víme že rozdíl na ose X jsou 2 kroky zatím co na ose Y je rozdíl 3. Následně porovnáme, které z čísel je menší a následně je podělíme.  $\frac{Y}{X} = \frac{3}{2}$  $\frac{3}{2} = 1.5$ . Vyjde nám o kolik se musíme na Y ose pohnout, pokud se na ose X pohneme o 1 krok. S touto informací se dostaneme ke konci programu, kde si tyto hodnoty dosadíme do obrázku 43. Nejprve si vypneme laser pomocí funkce "digitalWrite", kde bylo uvedeno číslo pinu a jakou logickou hodnotu chceme (LOW = 0, HIGH = 1) následně pohneme oběma motory podle výše vypočtených hodnot, poté znovu zapneme laser a počkáme 1 ms, aby byl laser alespoň k zahlédnutí. Smyčka se následně opakuje, dokud proměnná "n" nenabude stejné hodnoty jako proměnná "smaller", ve které se nachází menší hodnota z našeho porovnávání os X a Y, po každém dokončení 1 cyklu (iterace) se hodnota "n" zvedne o 1.

```
for (int n = 0; n < smaller; n++){
 digitalWrite(10,LOW);
  myStepperX.step(stepX);
 myStepperY.step(stepY);
 digitalWrite(10, HIGH);
 delay(1);P
```
Obrázek 43 - Vychylování zrcadel podle vypočtených kroků

# 6. Zhodnocení výsledného projektoru

Po zkonstruování projektoru můžeme spolehlivě napsat základní parametry našeho projektoru. Projektor pracuje na napětí 5 V s připojením přes micro-USB, tudíž lze použít USB adapteru do zásuvky, který je produkuje alespoň 2 A (10 W). rozměry našeho projektoru jsou 123,6 ∙ 116 ∙ 111,8 mm. Výkon laseru projektoru závisí na použitém modulu, v našem případě má laser výkon menší než 5 mW. Projektor lze připojit k místní síti Wi-Fi, avšak přihlašovací údaje musí být vepsány do programu projektoru. Všechny výše uvedené parametry se nachází v tabulce 9.

| Vstupní napětí                      | 5 V                                      |
|-------------------------------------|------------------------------------------|
| Doporučený proud                    | 2 A                                      |
| Napájecí konektor                   | Micro-USB                                |
| Výkon laseru                        | $\leq$ 5 mW                              |
| Rozměry $D \cdot V \cdot \check{S}$ | $123.6 \cdot 116 \cdot 111.8 \text{ mm}$ |
| Wi-Fi připojení                     | Ano po napsání hesla s SSID do programu  |

Tabulka 9 - Parametry projektoru

Komerčně prodávaný laserový projektor obrazců v podobné cenové relaci, který se mi povedlo najít je Laser projektor WELCOME od společnosti IQTherm (48). Tento projektor zobrazuje statický nápis "Welcome", z toho lze usuzovat, že takový to styl projekce je přes jakousi šablonu. Tudíž tento projektor nelze s našim nelze srovnávat. Pokud bychom vystoupili z naší cenové relace a přešli k dražším projektorům, mohli bychom se setkat s projektorem Corvus RGB Scan Laser od společnosti BeamZ (49), který podle obrázku dostupných na stránkách výrobce vypadá jako by jeho 3 lasery (zelený, červený a modrý) mohli být vychylovány zrcadly. Jeho cena se pohybuje okolo 6300 Kč. Výrobce bohužel neuvádí rychlost vychylování ani jiné užitečné informace, které by šli porovnat s námi postaveným projektorem.

### 7. Závěr

V této bakalářské práci jsme se zaobírali konstrukcí laserového projektoru na principu galvo (vychylování laserového paprsku pomocí soustavy zrcadel) na vývojové sadě NodeMCU v3 s čipem ESP8266. Představili jsme si použité komponenty, jak fungují a k čemu jsme je použili, fyziku za odrazem paprsku od zrcadel, a hlavně bezpečnost při práci s jakýmkoliv laserem.

"Tuto práci jsem si vybral, jelikož se zajímám o programování a vývojové desky založené na jazyku Arduino, společně s nadšením pro krokové motory, tak mi tato práce přišla jako skvělá příležitost spojit vše o co se zajímám a vypracovat na to odbornou práci."

Při začátku psaní této práce jsem si zjistil, které komponenty budu potřebovat, následně bylo zapotřebí zjistit, zda budu schopen ovládat celý projektor bez rozšiřujících modulů. Po konzultaci s vedoucím práce jsem usoudil, že bude zapotřebí přidat rozšiřující modul, jelikož čip ESP8266 nemá tolik vývodových pinů, aby bylo možné ovládat všechny použité součástky, proto jsem se rozhodl použít rozšiřující modul PCF8574T přes protokol I2C. Před zapojením jsem krokové motory připojil k vývojové desce Arduino Uno, která má více vývodových pinů, a tudíž bylo možné motory ovládat bez použití rozšiřujícího modulu. Tento krok jsem provedl, abych se naučil ovládat motory, popřípadě našel knihovnu, kterou je snadněji ovládat. Po objevení knihovny Stepper od samotného Arduina a odzkoušení jsem usoudil, že se jedná o ideální způsob ovládání a zkusil přepojit motory do rozšiřujícího modulu. Po zapojení jsem zjistil, že tento čip, který se nachází na modulu využívá pro komunikaci vlastní stejnojmennou knihovnu, která není kompatibilní s již používanou knihovnou Stepper. Proto bylo zapotřebí knihovnu Stepper modifikovat tak aby byla možnost zapsat kódování rozšiřujícího modulu, a tudíž ovládat krokové motory, které byly připojeny přes piny na rozšiřujícím modulu. S úspěšným testem programu jsem se přesunul na tvorbu kostry pro motory, tak aby zrcadla byla ve správné výšce a laser byl uprostřed zrcadel. Kostra byla opatřena dalšími díly pro uchycení koncových dorazů a miskami do kterých byla usazena zrcadla a poté přilepena na vývodní hřídel obou motorů. V tuto dobu jsem začal s návrhem tištěného spoje, tak aby všechny komponenty byly pohromadě připevněny a propojeny na jedné desce s použitím co nejméně propojovacích vodičů. Jak mile jsem měl zhotovený tištěný spoj, začal jsem pracovat na vnějším krytu, který jsem modeloval tak aby se jedna z bočních stran dala osadit průhledným materiálem (sklo, plexisklo atd.) pro ukázku názornou ukázku, jak projektor vypadá zevnitř, aniž by bylo zapotřebí jakkoliv rozmontovávat pouzdro projektoru.

Výsledkem mé práce je funkční projektor na principu galvo, který je finančně dostupný pro každého v poměru s profesionálními projektory na stejném principu, avšak náš projektor není stavěn na zobrazování ve spektru RGB ani použití několika laseru najednou. V konečné ceně viz tabulka 10 není zahrnuta cena zrcadel, jelikož se jednalo o zbytky od místního sklenáře. Tištěný spoj lze objednat u společnosti JLCPCB, ovšem nejmenší možný odběr je 5 kusů, dodání se pohybuje kolem 1 týdne s cenou dopravy \$20,8 (485 Kč), popřípadě nabízí dopravu do 16 dnů za cenu \$1,5 (35 Kč). Lze zde objednat i 3D tištěné součástky s dodáním do týdne od \$20,8 (485 Kč) nebo do 16 dnů za \$10,66 (248 Kč). Ceny jsou uvedené k období 2.12.2023

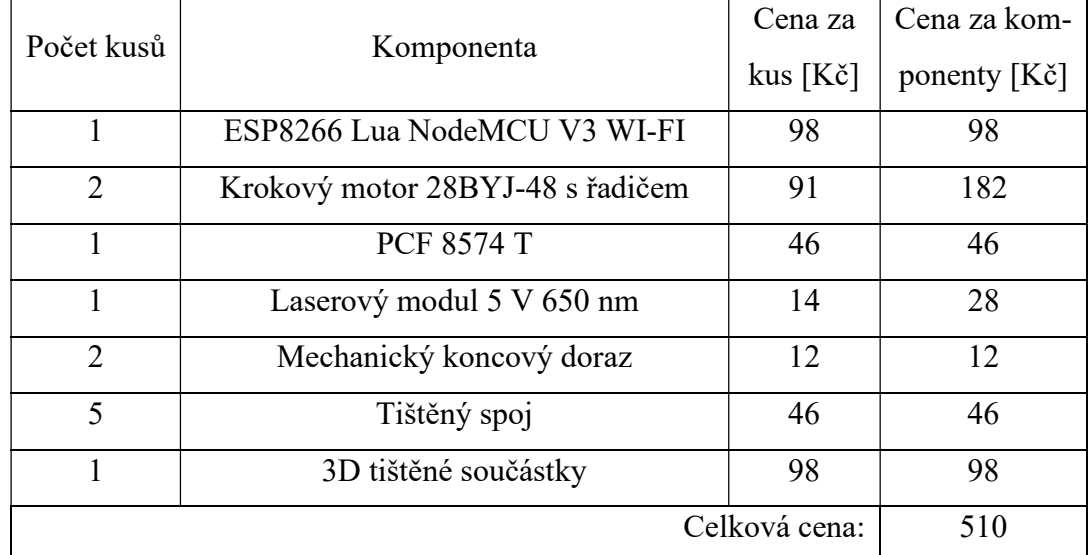

Tabulka 10 - Použité komponenty s celkovou cenou

Celková cena s tištěným spojem a 3D tištěnými součástkami je 510 Kč bez dopravy a s nejlevnější dopravou 793 Kč, V domácí výrobě se cena blíží 366 Kč.

Mnou zkonstruovaný projektor zobrazuje pouze jediný obrazec, tento problém by šel vyřešit instalací čtečky SD karet nebo připojením k uložišti skrze Wi-Fi, kde by se mohli nacházet souřadnice k různým obrazcům s výběrem přes displej a dekodérem pro výběr daného obrazce. Další možností je přidání dalšího čipu ESP8266, přičemž by každý čip ovládal jeden krokový motor, čím by se zvedla rychlost zobrazování a přesnost, ale vzniklo by tu možné riziko desynchronizace mezi osami.

# 8. Seznam použitých zdrojů

1. what-is-galvo-laser. bescutter.com. [Online] [Citace: 4. 12 2023.]

https://bescutter.com/pages/what-is-galvo-laser.

2. gme.cz. gme. [Online] [Citace: 10. 12 2023.]

https://img.gme.cz/detail/400/400/eshop\_data/eshop\_data/5/671-025/pctdetail.671-

025.1.webp.

3. NodeMCU v3. zerynth.com. [Online] [Citace: 10. 12 2023.]

https://olddocs.zerynth.com/r2.3.0/official/board.zerynth.nodemcu3/docs/index.html.

4. nodemcu-v3-esp8266-lua-wifi-ch340g. HWkitchen.cz. [Online] [Citace: 10. 12 2023.]

https://www.hwkitchen.cz/nodemcu-v3-esp8266-lua-wifi-ch340g/.

5. cyberblogspot.com. cyberblogspot. [Online] [Citace: 10. 12 2023.]

https://cyberblogspot.com/nodemcu-v3-esp8266-pinout-and-configuration/.

6. lua-programming-language-beginners-guide. turing.com. [Online] [Citace: 10. 12 2023.] https://www.turing.com/blog/lua-programming-language-beginners-guide/.

7. what-is-lua-programming-language-used-for. codecademy.com. [Online] [Citace: 10. 12 2023.] https://www.codecademy.com/resources/blog/what-is-lua-programming-languageused-for/.

8. Seneviratne, Pradeeka. ESP8266 Robotics Projects : Build Simple Yet Amazing Robotics Projects Using ESP8266. Birmingham : Packt Publishing, 2017. str. 7. 978-1-78847-461-0. 9. 28byj 48 stepper motor. components101.com. [Online] 5. 3 2021. [Citace: 30. 11 2023.] https://components101.com/motors/28byj-48-stepper-motor.

10. utmel.com. utmel. [Online] 10. 12 2023. https://www.utmel.com/components/28byj-48-5v-stepper-motor-28byj-48-datasheet-pinout-wiring?id=1294#cat1.

11. 042. cookierobotics.com. [Online] [Citace: 30. 11 2023.]

https://cookierobotics.com/042/.

12. 28byj48-stepper-motor-arduino-tutorial. lastminuteengineers.com. [Online] [Citace: 30.

11 2023.] https://lastminuteengineers.com/28byj48-stepper-motor-arduino-tutorial/.

13. uln2003-control-stepper-motor-by-parallel-port. eleccircuit.com. [Online] 6. 7 2022.

[Citace: 30. 11 2023.] https://www.eleccircuit.com/uln2003-control-stepper-motor-byparallel-port/.

14. VMA401.pdf. descargas.cetronic.es. [Online] 1. 10 2018. [Citace: 30. 11 2023.] https://descargas.cetronic.es/VMA401.pdf.

15. faq-what-are-stepper-drives-and-how-do-they-work/. motioncontroltips.com. [Online] 29. 6 2015. [Citace: 1. 12 2023.] https://www.motioncontroltips.com/faq-what-are-stepperdrives-and-how-do-they-work/.

16. stepper-motor-basics. orientalmotor.com. [Online] [Citace: 1. 12 2023.]

https://www.orientalmotor.com/stepper-motors/technology/stepper-motor-basics.html.

17. Gay, Warren. Beginning STM32. California City : Apress Berkeley, 2018. stránky 200- 201. 978-1-4842-3624-6.

18. i2c-expander-pcf8574. dratek.cz. [Online] [Citace: 4. 12 2023.]

https://navody.dratek.cz/navody-k-produktum/i2c-expander-pcf8574.html.

19. theses.cz. theses. [Online] [Citace: 18. 2 2024.]

https://theses.cz/id/k8zl6w/Hlinka\_Ondrej\_2021\_BP.pdf.

20. automatizace.hw.cz. automatizace.hw.cz. [Online] 20. 11 2014. [Citace: 17. 2 2024.] https://automatizace.hw.cz/komponenty-mereni-a-regulace/indukcni-snimace-priblizeniobecny-popis.html.

21. coptel.cz. Coptel. [Online] [Citace: 17. 2 2024.]

https://coptel.cz/mod/page/view.php?id=6692.

22. Henderson, Roy, A. A Guide to Laser Safery. Londýn : Chapman & Hall, 1997. stránky 22,25. 0-412-72940-7.

23. bozpprofi.cz. BOZP Profi.cz. [Online] 26. 2 2012. [Citace: 26. 1 2024.]

https://www.bozpprofi.cz/33/bezpecnost-pri-pouzivani-laseru-se-zamerenim-na-

zdravotnictvi-uniqueidgOkE4NvrWuOKaQDKuox\_ZyDs6-r29kev86iZIrc5-dg/.

24. loshield.com. lOShield. [Online] 6. 5 2023. [Citace: 26. 1 2024.]

https://cz.loshield.com/news/how-much-do-you-know-about-the-method-and-proc-67390814.html.

25. Macháček, Martin. Encyklopedie fyziky. Praha : Mladá fronta, 1995. stránky 378-379. 80-204-0237-3.

26. Mroziewicz, Bohdan, Bugajski, Maciej a Nakwaski, WŁodzimierz. Physics of Semiconductor Laser. Varšava : PWN - Polish Scientific Publishers, 1991. str. 11. 0-444- 98737-1.

27. electrontest.com. Electron Test Equipment. [Online] 26. 4 2018. [Citace: 25. 1 2024.] https://www.electrontest.com/what-is-a-laser-diode/.

28. polytechnichub.com. polytechnic hub. [Online] 17. 3 2017. [Citace: 25. 1 2024.] https://www.polytechnichub.com/advantages-disadvantages-applications-laser-diodes/.

29. fyzika.jreichl.com. Encyklopedie fyziky. [Online] [Citace: 17. 2 2024.] http://fyzika.jreichl.com/main.article/view/437-odraz-svetla. 30. ieeexplore.ieee.org. iee explore. [Online] 29. 12 2014. [Citace: 26. 1 2024.] https://ieeexplore.ieee.org/abstract/document/6997577. 31. Vráblík, Bc. Viktor. digilib.k.utb.cz. Knihovna Univerzity Tomáše Bati ve Zlíně. [Online] 3. 12 2018. [Citace: 26. 1 2024.] https://digilib.k.utb.cz/handle/10563/44614. 32. aws.amazon.com. AWS Amazon. [Online] [Citace: 26. 1 2024.] https://aws.amazon.com/what-is/ide/. 33. Pasero, Benjamin. git-tower.com. Git Tower. [Online] 4 2021. [Citace: 27. 1 2024.] https://www.git-tower.com/blog/developing-for-the-desktop-vscode/#development-tools. 34. store.arduino.cc. Arduino store. [Online] [Citace: 28. 1 2024.] https://store.arduino.cc/products/arduino-uno-rev3. 35. store.arduino.cc. Arduino Store. [Online] [Citace: 28. 1 2024.] https://store.arduino.cc/products/arduino-nano. 36. store.arduino.cc. Arduino Store. [Online] [Citace: 28. 1 2024.] https://store.arduino.cc/products/arduino-micro. 37. store.arduino.cc. Arduino Store. [Online] [Citace: 28. 1 2024.] https://store.arduino.cc/products/arduino-mega-2560-rev3. 38. digidoupe.upol.cz. Digi Doupě. [Online] [Citace: 29. 1 2024.] https://www.digidoupe.upol.cz/index.php/digiseznam/63-hlasovi-asistenti-googleassistant-alexa-siri-a-cortana. 39. cisco.com. Cisco. [Online] 18. 1 2022. [Citace: 29. 1 2024.] https://www.cisco.com/c/en/us/products/collateral/conferencing/webex-meetings/at-aglance-c45-744053.html. 40. statista.com. Statista. [Online] 10. 11 2023. [Citace: 29. 1 2024.] https://www.statista.com/chart/23943/share-of-us-adults-who-own-smart-speakers/. 41. aws.amazon.com. AWS. [Online] [Citace: 16. 2 2024.] https://aws.amazon.com/ec2/features/. 42. aws.amazon.com. AWS. [Online] [Citace: 16. 2 2024.] https://aws.amazon.com/lambda/pricing/. 43. aws.amazon.com. AWS Amazon. [Online] [Citace: 17. 2 2024.] https://aws.amazon.com/lambda/pricing/ .

44. https://medium.com/. Medium. [Online] 3. 7 2023. [Citace: 17. 2 2024.]

https://medium.com/awesome-cloud/aws-different-ways-to-trigger-aws-lambda-functionsunderstand-lambda-invocations-integration-other-services-7d8110028141.

45. grabcad.com. GrabCAD community. [Online] [Citace: 5. 3 2024.]

https://grabcad.com/library/28byj-48-7.

46. grabcad.com. GrabCAD community. [Online] [Citace: 6. 3 2024.]

https://grabcad.com/library/laser-module-5v-1.

47. github.com. GitHub. [Online] 29. 3 2024. [Citace: 29. 3 2024.]

https://github.com/kohag10/CZU-practical-part-bachelor-thesis.

48. iq.therm.cz. IQtherm. [Online] [Citace: 22. 3 2024.] https://www.iq-therm.cz/led-laserwelcome?product\_id=330.

49. beamzlighting.com. BeamZ. [Online] [Citace: 22. 3 2024.]

https://www.beamzlighting.com/product/corvus-rgb-scan-laser/.

50. docs.arduino.cc. Docs Arduino . [Online] 26. 1 2024. [Citace: 27. 1 2024.]

https://docs.arduino.cc/software/ide-v2/tutorials/getting-started-ide-v2/.

51. ssla.co.uk. SSLA. [Online] [Citace: 27. 1 2024.] https://www.ssla.co.uk/arduino/.

52. shiftmag.dev. ShiftMag. [Online] 25. 4 2023. [Citace: 27. 1 2024.]

https://shiftmag.dev/vs-code-171/.

# 9. Přílohy

#### Příloha 1: Názorný popis Arduino IDE

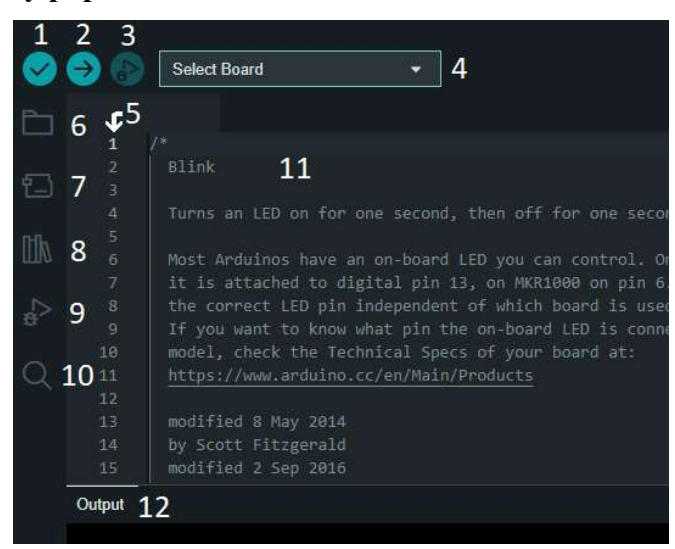

- 1. Ověřit Otestuje kód na chyby v syntaxích.
- 2. Nahrát Nahraje kód na vývojovou desku.
- 3. Debug Odladění kódu.
- 4. Výběr typu desky Pro nahrání kódu na správnou desku, pokud jich je k PC připojeno několik najednou.
- 5. Číslování řádku Pro rychlou orientaci v kódu.
- 6. Projekty Soubor dříve použitých projektů. Možnost nahrání z PC nebo z Arduino cloudu.
- 7. Správce vývojových desek Stáhnutí souboru správných ovladačů pro jednotlivé typy desek, nacházejí se zde i ovladače pro desky třetích stran.
- 8. Správce knihoven Vyhledávání v tisících Arduino knihovnách.
- 9. Ladit Otestuje a odladí program v reálném čase.
- 10. Vyhledávání Vyhledá hledaný výraz v kódu.
- 11. Náhled kódu Po řádcích vypsaný kód nebo komentáře.
- 12. Konzole výstupu Vypisuje možné chyby nebo postup kódu. (50)
	- Výhody: Uživatelská přívětivost.
		- Open source program.
		- Označení syntaktických chyb.
		- Podpora Windows, Linux, MacOS. (51)

### Nevýhody: ● Nutnost stažení nového IDE (vztahuje se pro lidi, kteří již programují v jiném prostředí).

Nelze nahrávat projekt na uložiště GitHub.

#### Edit Selection View Go Run  $\rho$  Search ↑<br>ያ  $\times$ rD  $\overline{1}$  $\mathfrak{c}^6$  $\rho_2$  $\overline{7}$  $\frac{6}{5}$  3  $\Rightarrow 4$  $B^0$  5 PROBLEMS OUTPUT DEBUG CONSOLE TERMINAL **PORTS** 8

Příloha 2: Názorný popis Visual Studio Code

- 1. Průzkumník Otevře soubor a zobrazí jeho obsah.
- 2. Vyhledávání v kódu Vyhledání a možnost nahrazení v kódu.
- 3. Zdrojový kód Propojení s Git repositářem pro sledování změn v kódu.
- 4. Spustit a odladit Otestuje a odladí program v reálném čase.
- 5. Rozšíření Rozsáhlý list rozšíření od programovacích jazyků až po estetické doplňky.
- 6. Číslování řádku Pro rychlou orientaci v kódu.
- 7. Náhled kódu– Po řádcích vypsaný kód nebo komentáře.
- 8. Konzole Vypisuje možné chyby nebo postup kódu.
- 9. Vyhledávání ve Visual Studiu Vyhledávání v celém Visual studiu od souborů až po programovací jazyky.

Výhody: ● Snadná práce s kódem.

- Rychlé a přehledné programování.
- Rychlé načítání IDE.
- Díky propojení s GitHub lze snadno přesouvat projekty mezi zařízeními.
- Malá velikost finálního projektu. (52)
- Podpora jakéhokoliv operačního systému.

# Příloha 3: Obrázky namodelovaných součástek z kapitoly 5.4.

Model malého i velkého zrcadla

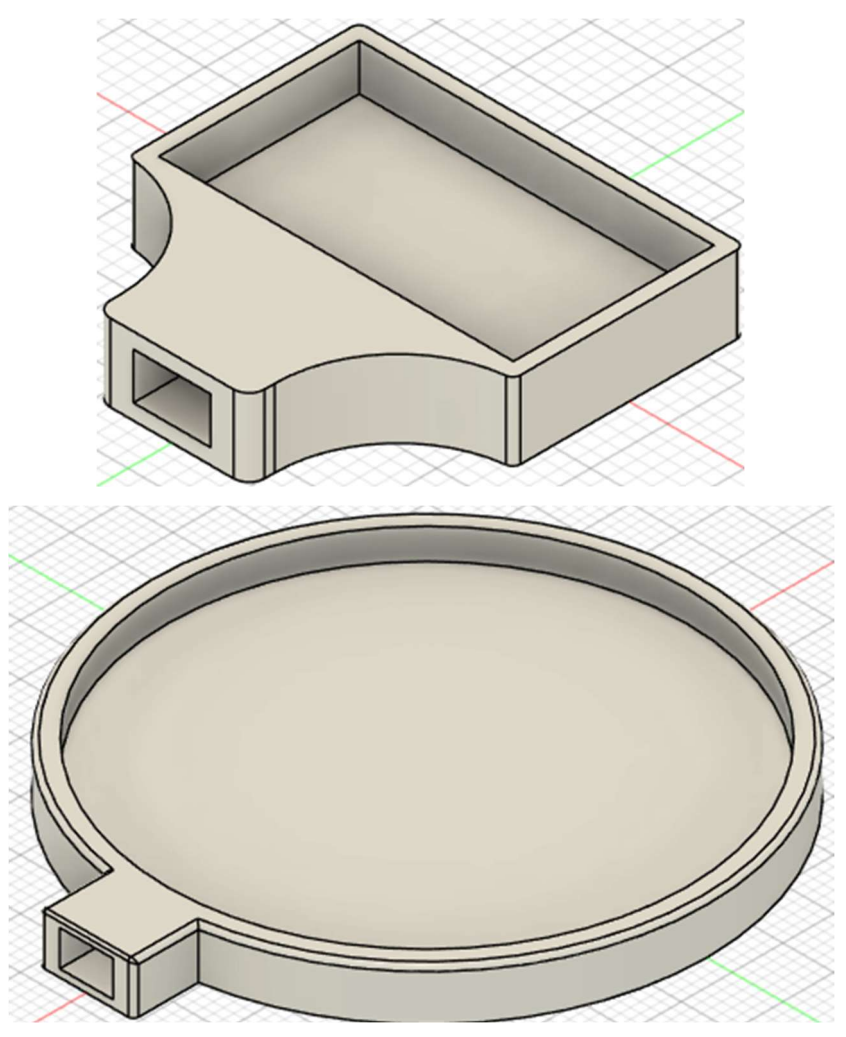

Model postavy pro laserový modul

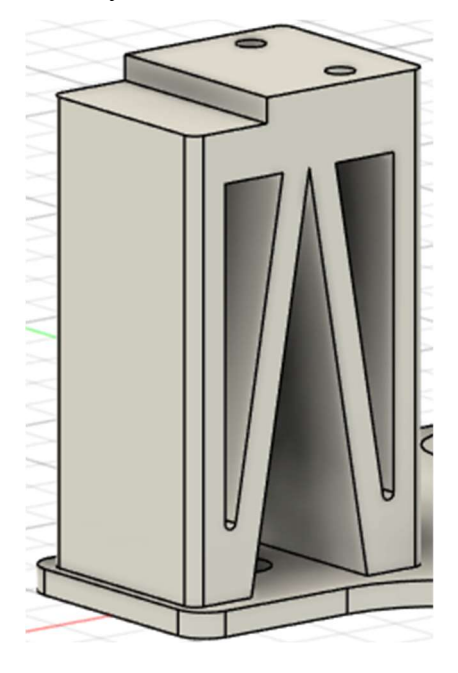

Model postavy pro motor osy Y s úchytkami

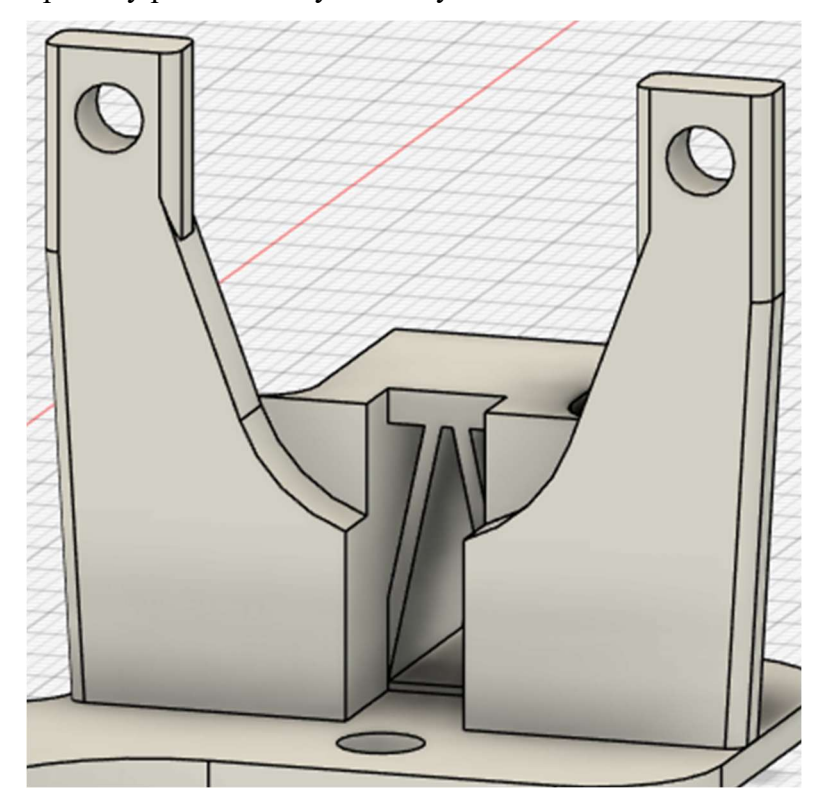

Model úchytu koncového dorazu

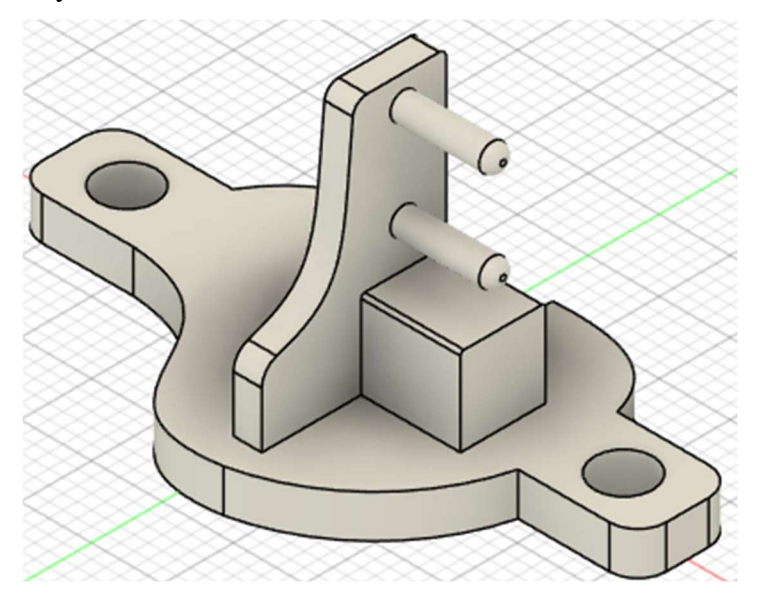